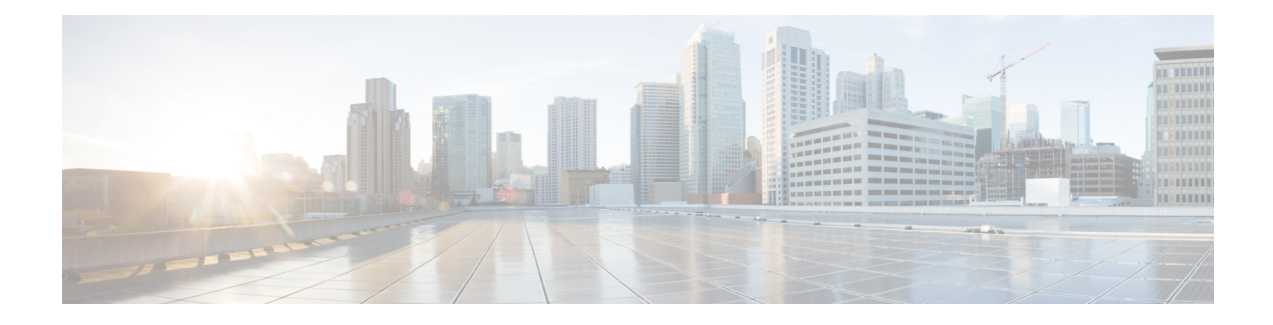

# **Configuring Stateful Switchover**

The Stateful Switchover (SSO) feature works with Nonstop Forwarding (NSF) in Cisco software to minimize the amount of time a network is unavailable to its users following a switchover. The primary objective of SSO is to improve the availability of networks constructed with Cisco routers. SSO performs the following functions:

- Maintains stateful protocol and application information to retain user session information during a switchover.
- Enables line cards to continue to forward network traffic with no loss of sessions, providing improved network availability.
- Provides a faster switchover relative to high system availability.
- Finding Feature [Information,](#page-0-0) page 1
- [Prerequisites](#page-1-0) for Stateful Switchover, page 2
- [Restrictions](#page-1-1) for Stateful Switchover, page 2
- [Information](#page-4-0) About Stateful Switchover, page 5
- How to Configure Stateful [Switchover,](#page-20-0) page 21
- [Configuration](#page-31-0) Examples for Stateful Switchover, page 32
- Additional [References,](#page-37-0) page 38
- Feature [Information](#page-39-0) for Stateful Switchover, page 40

# <span id="page-0-0"></span>**Finding Feature Information**

Your software release may not support all the features documented in this module. For the latest caveats and feature information, see Bug [Search](https://tools.cisco.com/bugsearch/search) Tool and the release notes for your platform and software release. To find information about the features documented in this module, and to see a list of the releases in which each feature is supported, see the feature information table.

Use Cisco Feature Navigator to find information about platform support and Cisco software image support. To access Cisco Feature Navigator, go to [www.cisco.com/go/cfn.](http://www.cisco.com/go/cfn) An account on Cisco.com is not required.

## <span id="page-1-0"></span>**Prerequisites for Stateful Switchover**

### **General Prerequisites**

•

•

• Before copying a file to flash memory, be sure that ample space is available in flash memory. Compare the size of the file you are copying to the amount of available flash memory shown. If the space available is less than the space required by the file you will copy, the copy process will not continue and an error message similar to the following will be displayed:

%Error copying tftp://image@server/tftpboot/filelocation/imagename (Not enough space on device).

• For Nonstop Forwarding (NSF) support, neighbor routers must be running NSF-enabled images, though SSO need not be configured on the neighbor device.

## **Cisco 10000 Series Devices Prerequisites**

• On Cisco 10000 series devices only, to boot both Performance Routing Engines (PREs) from the TFTP boot server, you must use the **ip address negotiated** command in interface configuration mode to enable DHCP on the PRE. Otherwise, you will get a duplicate IP address error because of the synchronization of the IP address from the active to the standby Route Processor (RP).

## <span id="page-1-1"></span>**Cisco 7500 Series Internet Router Platform Prerequisites**

• On the Cisco 7507 and Cisco 7513 routers, any combination of RSP8 and RSP16 devices, or any combination of RSP2 and RSP4, are required.

# **Restrictions for Stateful Switchover**

## **General Restrictions for SSO**

- Configuration changes made through SNMP may not be automatically configured on the standby RP after a switchover occurs.
- The Hot Standby Routing Protocol (HSRP) is not supported with Cisco Nonstop Forwarding with Stateful Switchover. Do not use HSRP with Cisco Nonstop Forwarding with Stateful Switchover.
- Enhanced Object Tracking (EOT) is not stateful switchover-aware and cannot be used with HSRP, Virtual Router Redundancy Protocol (VRRP), or Gateway Load Balancing Protocol (GLBP) in SSO mode.
- Multicast is not SSO-aware and restarts after switchover; therefore, multicast tables and data structures are cleared upon switchover.

## **Configuration Mode Restrictions**

- The configuration registers on both RPs must be set the same for the networking device to behave the same when either RP is rebooted.
- During the startup (bulk) synchronization, configuration changes are not allowed. Before making any configuration changes, wait for a message similar to the following:

%HA-5-MODE:Operating mode is sso, configured mode is sso. We recommend a wait time of 10-15 minutes after receiving the "Bulk Sync succeeded" message before performing any configuration on the RSP3 module.

HA\_CONFIG\_SYNC-6-BULK\_CFGSYNC\_SUCCEED: Bulk Sync succeeded

```
%HA-6-STANDBY_READY: Standby RP in slot n
is operational in SSO mode
```
## **Switchover Process Restrictions**

• If the router is configured for SSO mode, and the active RP fails before the standby is ready to switch over, the router will recover through a full system reset.

## **ATM Restrictions**

- Label-controlled ATM (LC-ATM) functionality does not co-exist with SSO in this release.
- The ATM line protocol does not support stateful switchover capability for the following features in this release:
	- SVCs
	- Switched virtual paths (SVPs)
	- Tagged virtual circuits (TVCs)
	- Point-to-multipoint SVC
	- Integrated Local Management Interface (ILMI)
	- Signaling and Service Specific Connection Oriented Protocol (SSCOP)
	- ATM Connection Manager, permanent virtual circuit (PVC) discovery, ATM applications
	- Backward or version compatibility
	- Statistics and accounting

• Zero ATM cell loss

## **Frame Relay and Multilink Frame Relay Restrictions**

• The following Frame Relay features are not synchronized between the active and standby RPs in this release: Frame Relay statistics; enhanced LMI (ELMI); Link Access Procedure, Frame Relay (LAPF); SVCs; and subinterface line state.

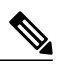

**Note**

The subinterface line state is determined by the PVC state, which follows the line card protocol state on DCE interfaces, and is learned from first LMI status exchange after switchover on DTE interfaces.

- Frame Relay SSO is supported with the following features:
	- Serial interfaces
	- DTE and DCE LMI (or no keepalives)
	- PVCs (terminated and switched)
	- IP
- When no LMI type is explicitly configured on a DTE interface, the autosensed LMI type issynchronized.
- LMI sequence numbers are not synchronized between the active and standby RPs by default.

LMI keepalive messages contain sequence numbers so that each side (network and peer) of a PVC can detect errors. An incorrect sequence number counts as one error. By default, the switch declares the line protocol and all PVCs down after three consecutive errors. Although it seems that synchronizing LMI sequence numbers might prevent dropped PVCs, the use of resources required to synchronize LMI sequence numbers for potentially thousands of interfaces (channelized) on larger networking devices might be a problem in itself. The networking device can be configured to synchronize LMI sequence numbers. Synchronization of sequence numbers is not necessary for DCE interfaces.

- Changes to the line protocol state are synchronized between the active and standby RPs. The line protocol is assumed to be up on switchover, providing that the interface is up.
- PVC state changes are not synchronized between the active and standby RPs. The PVC is set to the up state on switchover provided that the line protocol state is up. The true state is determined when the first full status message is received from the switch on DTE interfaces.
- Subinterface line state is not synchronized between the active and standby RPs. Subinterface line state is controlled by the PVC state, by configuration settings, or by the hardware interface state when the PVC is up. On switchover, the subinterface state is set to up, providing that the subinterfaces are not shut down and the main interface is up and the line protocol state is up. On DTE devices, the correct state is learned after the first LMI status exchange.
- Dynamic maps are not synchronized between the active and standby RPs. Adjacency changes as a result of dynamic map change are relearned after switchover.
- Dynamically learned PVCs are synchronized between the active and standby RPs and are relearned after the first LMI status exchange.
- For Multilink Frame Relay bundle links, the state of the local bundle link and peer bundle ID is synchronized.
- For a Multilink Frame Relay bundle, the peer ID is synchronized.

## **PPP Restrictions**

• The following PPP features are not supported: dialer; authentication, authorization, and accounting (AAA), IPPOOL, Layer 2 (L2X), Point-to-Point Tunneling Protocol (PPTP), Microsoft Point-to-point Encryption (MPPE), Link Quality Monitoring (LQM), link or header compression, bridging, asynchronous PPP, and XXCP.

## **Cisco ASR 1000 Series Aggregation Services Routers Restrictions**

- Only RPR and SSO are supported on Cisco ASR 1000 Aggregation Services routers.
- RPR and SSO can be used on Cisco ASR 1000 Aggregation Services routers to enable a second Cisco software process on a single RP. This configuration option is only available on Cisco ASR 1002 and Cisco ASR 1004 routers. On all other Cisco ASR 1000 Aggregation Services routers, the second Cisco software process can run on the standby RP only.
- A second Cisco software process can only be enabled using RPR or SSO if the RP is using 8 GB of DRAM. The **show version** command output shows the amount of DRAM configured on the router.
- Enabling software redundancy on the Cisco ASR 1001, 1002, and 1004 routers can reduce the Cisco IOS memory by more than half and adversely affect control plane scalability. We recommend that you use hardware redundant platforms, such as the Cisco ASR 1006 or 1013 routers, in networks where both scalability and high availability are critical.
- Cisco ASR 1000 Series Router software redundancy requires an RTU license (FLASR1-IOSRED-RTU(=) on ASR 1002; andFLSASR1-IOSRED(=) on ASR 1001, ASR 1001-X, ASR 1001-HX, ASR 1002-HX, and ASR 1002-X), which allows you to enable software redundancy on the Cisco ASR 1001, ASR 1002, ASR 1001-X, ASR 1001-HX, ASR 1002-HX, ASR 1002-X, and ASR 1004 chassis.Software redundancy requires 4-GB DRAM on the RP1, and minimum 8-GB DRAM on the ASR 1001, ASR 1001-X, ASR 1001-HX, or ASR 1002-X. The Cisco ASR 1001, ASR 1002, and ASR 1002-X come by default with 4-GB DRAM on the built-in route processor, the ASR 1001-X and ASR 1001-HX come by default with 8-GB DRAM, and the ASR 1002-HX comes by default with 16-GB DRAM.

# <span id="page-4-0"></span>**Information About Stateful Switchover**

## **SSO Overview**

SSO provides protection for network edge devices with dual RPs that represent a single point of failure in the network design, and where an outage might result in loss of service for customers.

In Cisco networking devices that support dual RPs, SSO takes advantage of RP redundancy to increase network availability. The feature establishes one of the RPs as the active processor while the other RP is designated

as the standby processor, and then synchronizing critical state information between them.Following an initial synchronization between the two processors, SSO dynamically maintains RP state information between them.

A switchover from the active to the standby processor occurs when the active RP fails, is removed from the networking device, or is manually taken down for maintenance.

SSO is used with the Cisco Nonstop Forwarding (NSF) feature. Cisco NSF allows for the forwarding of data packets to continue along known routes while the routing protocol information is being restored following a switchover. With Cisco NSF, peer networking devices do not experience routing flaps, thereby reducing loss of service outages for customers.

The figure below illustrates how SSO is typically deployed in service provider networks. In this example, Cisco NSF with SSO is primarily at the access layer (edge) of the service provider network. A fault at this point could result in loss of service for enterprise customers requiring access to the service provider network.

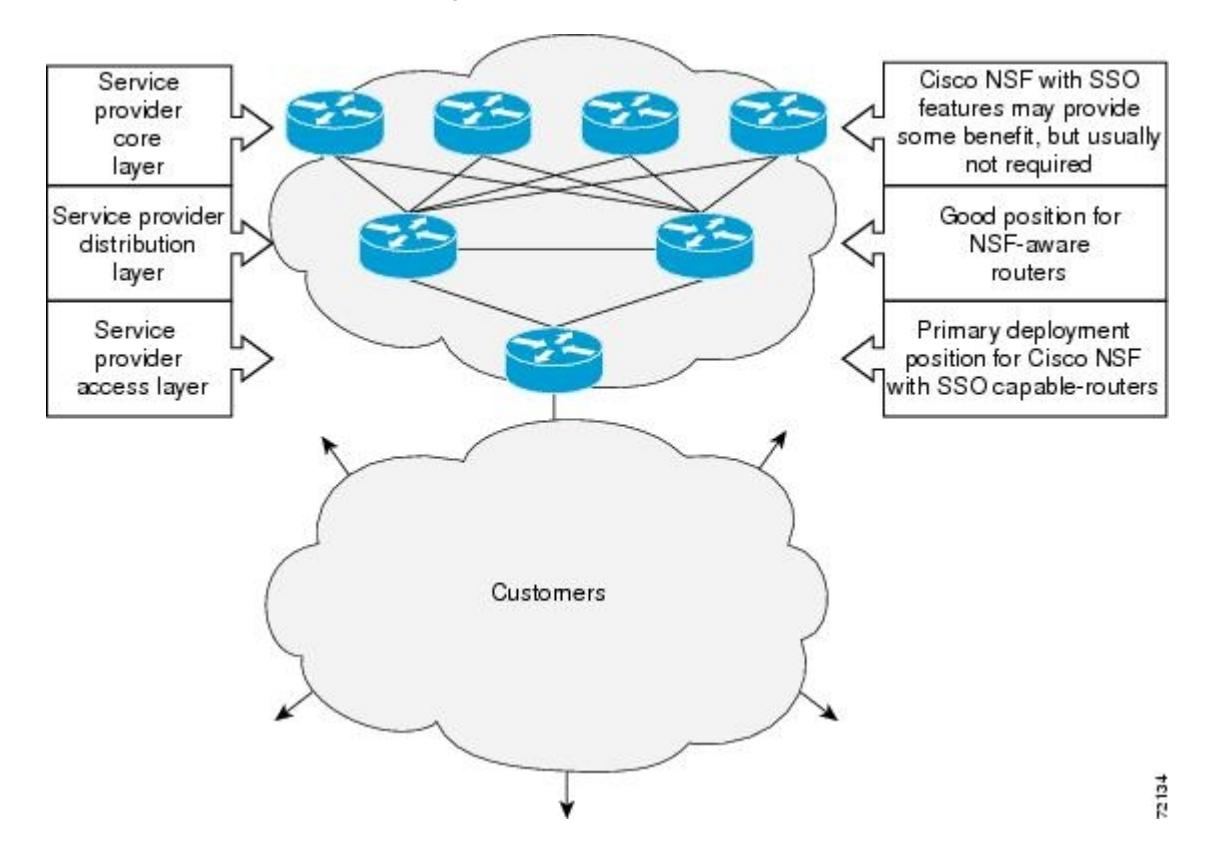

**Figure 1: Cisco NSF with SSO Network Deployment: Service Provider Networks**

For Cisco NSF protocols that require neighboring devices to participate in Cisco NSF, Cisco NSF-aware software images must be installed on those neighboring distribution layer devices. Additional network availability benefits might be achieved by applying Cisco NSF and SSO features at the core layer of your network; however, consult your network design engineers to evaluate your specific site requirements.

Additional levels of availability may be gained by deploying Cisco NSF with SSO at other points in the network where a single point of failure exists. The figure below illustrates an optional deployment strategy that applies Cisco NSF with SSO at the enterprise network access layer. In this example, each access point in the enterprise network represents another single point of failure in the network design. In the event of a

switchover or a planned software upgrade, enterprise customer sessions would continue uninterrupted through the network.

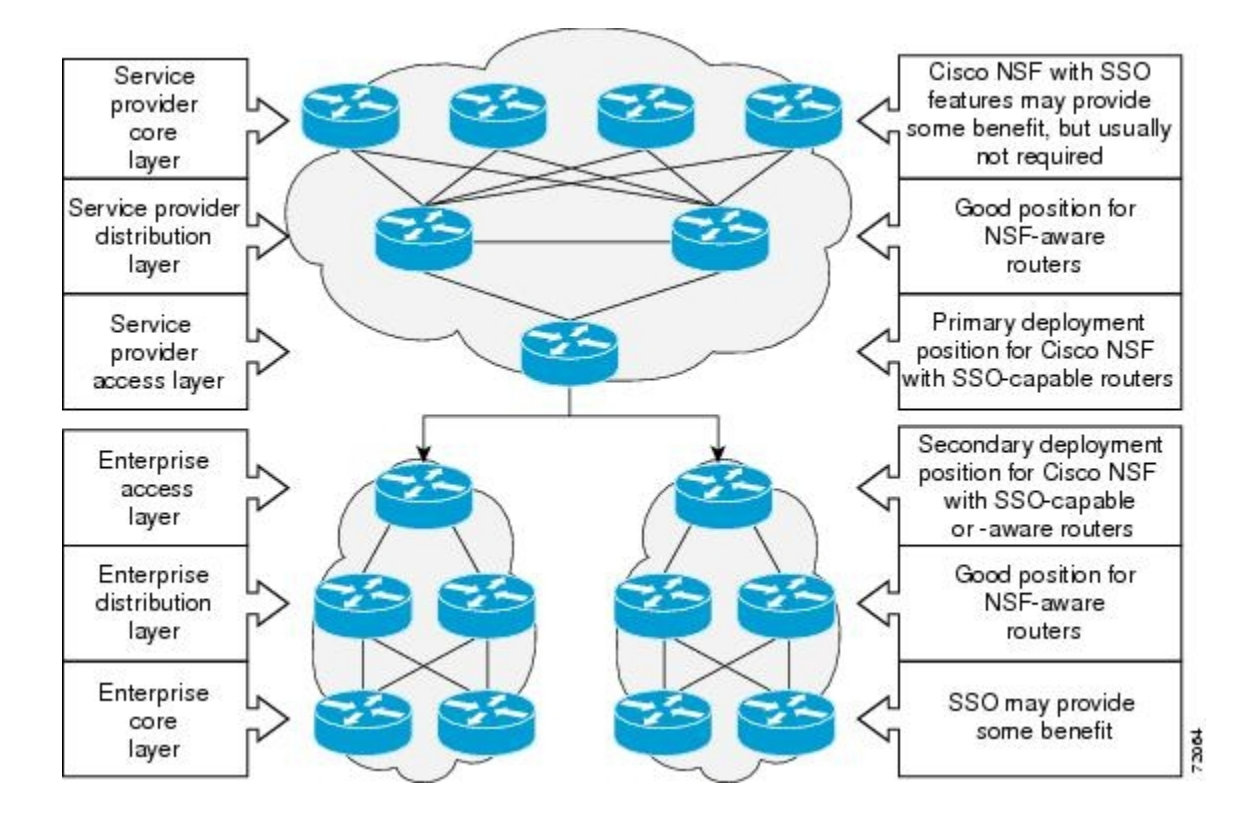

**Figure 2: Cisco NSF with SSO Network Deployment: Enterprise Networks**

## **Redundancy Modes**

#### **High System Availability**

HSA mode allows you to install two RPs in a single router to improve system availability. This mode is available only on Cisco 7500 series routers. Supporting two RPs in a router provides the most basic level of increased system availability through a "cold restart" feature. A cold restart means that when one RP fails, the other RP reboots the router. Thus, the router is never in a failed state for very long, thereby increasing system availability.

#### **Route Processor Redundancy Mode**

Router Processor Redundancy (RPR) allows Cisco software to be booted on the standby processor prior to switchover (a cold boot). In RPR, the standby RP loads a Cisco software image at boot time and initializes itself in standby mode; however, although the startup configuration is synchronized to the standby RP, system changes are not. In the event of a fatal error on the active RP, the system switches to the standby processor, which reinitializes itself as the active processor, reads and parses the startup configuration, reloads all of the line cards, and restarts the system.

#### **Route Processor Redundancy Plus**

In RPR+ mode, the standby RP is fully initialized. For RPR+ both the active RP and the standby RP must be running the same software image. The active RP dynamically synchronizes startup and the running configuration changes to the standby RP, meaning that the standby RP need not be reloaded and reinitialized (a hot boot).

Additionally, on the Cisco 10000 and 12000 series Internet routers, the line cards are not reset in RPR+ mode. This functionality provides a much faster switchover between the processors. Information synchronized to the standby RP includes running configuration information, startup information (Cisco 7304, Cisco 7500, Cisco 10000, and Cisco 12000 series networking devices), and changes to the chassis state such as online insertion and removal (OIR) of hardware. Line card, protocol, and application state information is not synchronized to the standby RP.

#### **Stateful Switchover Mode**

#### **Redundancy Modes by Platform and Software Release**

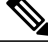

**Note** During normal operation, SSO is the only supported mode for the Cisco 10000 series Internet routers.

The five tables below show redundancy modes by platform and release.

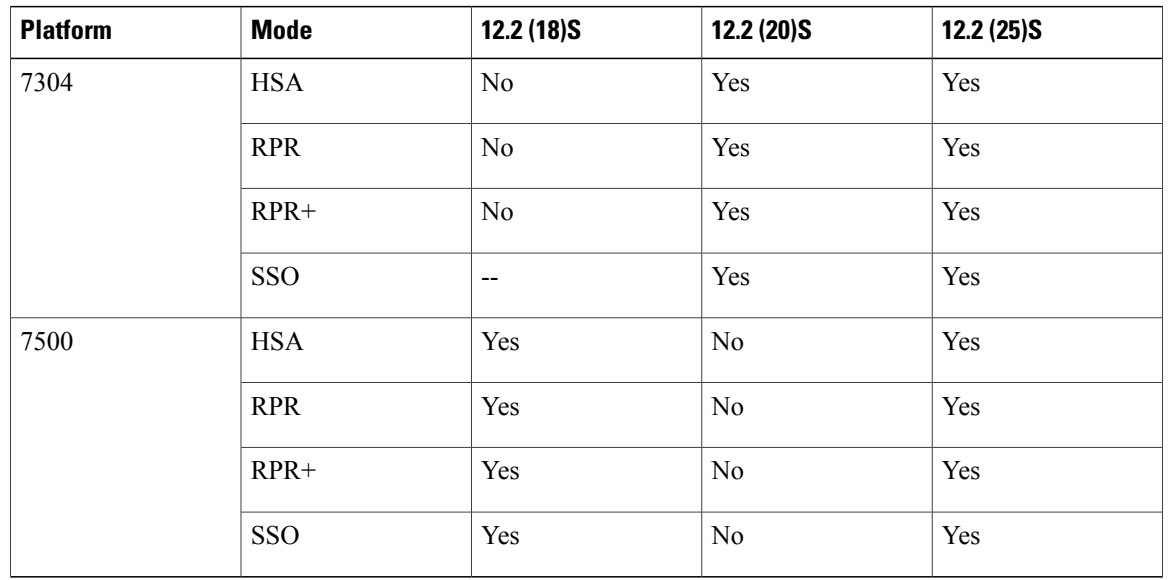

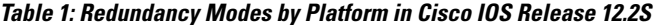

 $\mathbf I$ 

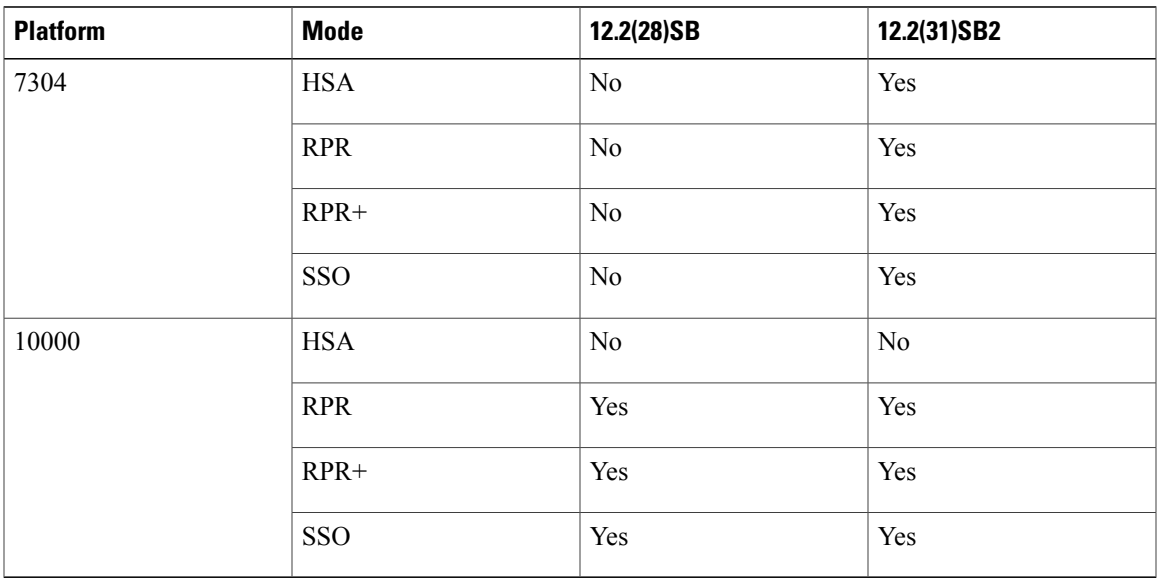

#### **Table 2: Redundancy Modes by Platform in Cisco IOS Release 12.2SB**

#### **Table 3: Redundancy Modes by Platform in Cisco IOS Release 12.2SR**

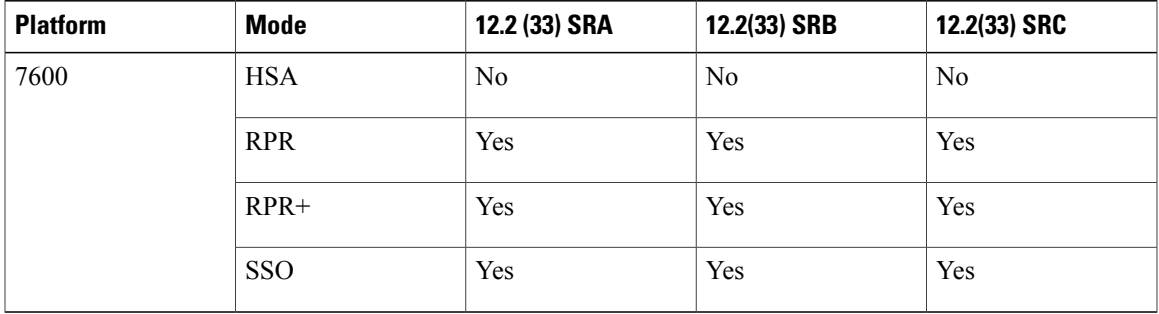

#### **Table 4: Redundancy Modes by Platform in Cisco IOS Release 12.2SX**

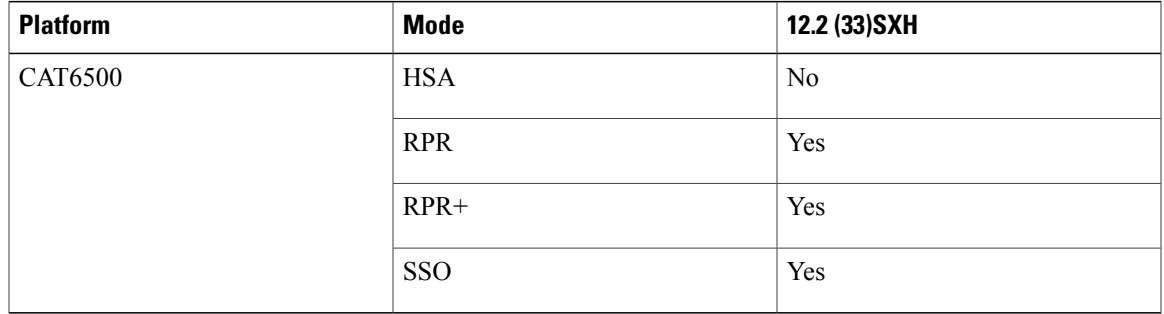

| <b>Redundancy Mode Support in Cisco IOS Releases</b> |  |  |  |  |  |  |
|------------------------------------------------------|--|--|--|--|--|--|
| 直的印度京京家                                              |  |  |  |  |  |  |
| <b>CONSIDERATION</b>                                 |  |  |  |  |  |  |
| RHSekekekekeY                                        |  |  |  |  |  |  |
| <b>HReiselsekekel</b>                                |  |  |  |  |  |  |
| <b>OSSEKEKEKEY</b>                                   |  |  |  |  |  |  |
| <b>WASHING NG NG NG NG</b>                           |  |  |  |  |  |  |
| <b>RHONNANN</b>                                      |  |  |  |  |  |  |
| <b>HPsekekekeke</b>                                  |  |  |  |  |  |  |
| <b>OSSEKEKEKEY</b>                                   |  |  |  |  |  |  |
| <b><i>EXPLANATION</i></b>                            |  |  |  |  |  |  |
| RIRekekekekeY                                        |  |  |  |  |  |  |
| <b>HReisekekeker</b>                                 |  |  |  |  |  |  |
| <b>OSSEKEKEKEY</b>                                   |  |  |  |  |  |  |

**Table 5: Redundancy Modes by Platform in Cisco IOS Release 12.0S**

### **Route Processor Synchronization**

In networking devices running SSO, both RPs must be running the same configuration so that the standby RP is always ready to assume control if the active RP fails.

To achieve the benefits of SSO, synchronize the configuration information from the active RP to the standby RP at startup and whenever changes to the active RP configuration occur. This synchronization occurs in two separate phases:

- While the standby RP is booting, the configuration information is synchronized in bulk from the active RP to the standby RP.
- When configuration or state changes occur, an incremental synchronization is conducted from the active RP to the standby RP.

#### **Bulk Synchronization During Initialization**

When a system with SSO is initialized, the active RP performs a chassis discovery (discovery of the number and type of line cards and fabric cards, if available, in the system) and parses the startup configuration file.

The active RP then synchronizes this data to the standby RP and instructs the standby RP to complete its initialization. This method ensures that both RPs contain the same configuration information.

Even though the standby RP is fully initialized, it interacts only with the active RP to receive incremental changesto the configuration files asthey occur. Executing CLI commands on the standby RPis notsupported.

During system startup, the startup configuration file is copied from the active RP to the standby RP. Any existing startup configuration file on the standby RP is overwritten. The startup configuration is a text file stored in the NVRAM of the RP. It is synchronized whenever you perform the following operations:

- The command **copy system:running-config nvram:startup-config** is used.
- The command **copy running-config startup-config** is used.
- The command **write memory** is used.
- The command **copy** *filename* **nvram:startup-config** is used.
- SNMP SET of MIB variable ccCopyEntry in CISCO\_CONFIG\_COPY MIB is used.
- System configuration is saved using the **reload** command.
- System configuration is saved following entry of a forced switchover command.

#### **Incremental Synchronization**

After both RPs are fully initialized, any further changes to the running configuration or active RP states are synchronized to the standby RP as they occur. Active RP states are updated as a result of processing protocol information, external events (such as the interface becoming up or down), or user configuration commands (using Cisco IOS commands or Simple Network Management Protocol [SNMP]) or other internal events.

Changes to the running configuration are synchronized from the active RP to the standby RP. In effect, the command is run on both the active and the standby RP.

Configuration changes caused by an SNMP set operation are synchronized on a case-by-case basis. Only two SNMP configuration set operations are supported:

- **shut** and **no-shut** (of an interface)
- **link up/down trap** *enable/disable*

Routing and forwarding information is synchronized to the standby RP:

- State changes for SSO-aware protocols (ATM, Frame Relay, PPP, High-Level Data Link Control [HDLC]) or applications (SNMP) are synchronized to the standby RP.
- Cisco Express Forwarding (CEF) updates to the Forwarding Information Base (FIB) are synchronized to the standby RP.

Chassisstate changes are synchronized to the standby RP. Changesto the chassisstate due to line card insertion or removal are synchronized to the standby RP.

Changes to the line card states are synchronized to the standby RP. Line card state information is initially obtained during bulk synchronization of the standby RP. Following bulk synchronization, line card events, such as whether the interface is up or down, received at the active processor are synchronized to the standby RP.

The various counters and statistics maintained in the active RP are not synchronized because they may change often and because the degree of synchronization they require is substantial. The volume of information associated with statistics makes synchronizing them impractical.

Not synchronizing counters and statistics between RPs may create problems for external network management systems that monitor this information.

## **Switchover Operation**

#### **Switchover Conditions**

An automatic or manual switchover may occur under the following conditions:

- A fault condition that causes the active RP to crash or reboot--automatic switchover
- The active RP is declared dead (not responding)--automatic switchover
- The command is invoked--manual switchover

The user can force the switchover from the active RP to the standby RP by using a CLI command. This manual procedure allows for a graceful or controlled shutdown of the active RP and switchover to the standby RP. This graceful shutdown allows critical cleanup to occur.

**Note**

This procedure should not be confused with the graceful shutdown procedure for routing protocols in core routers--they are separate mechanisms.

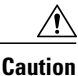

The SSO feature introduces a number of new command and command changes, including commands to manually cause a switchover. The **reload** command does not cause a switchover. The **reload** command causes a full reload of the box, removing all table entries, resetting all line cards, and interrupting nonstop forwarding.

#### **Switchover Time**

The time required by the device to switch over from the active RP to the standby RP varies by platform:

- On the Cisco 7500 series devices, switchover time is approximately 30 seconds.
- On the Cisco 7304 and Cisco 10000 series devices, switchover time is only a few seconds.
- On the Cisco 12000 series devices, switchover time due to a manual switchover or due to automatic switchover caused by an error is only a few seconds. If the switchover is caused by a fault on the active RP, the standby RP will detect the problem following the switchover timeout period, which is set to three seconds by default.
- On the Cisco ASR 1000 series routers, switchover time is only a few seconds.

Although the newly active processor takes over almost immediately following a switchover, the time required for the device to begin operating again in full redundancy (SSO) mode can be several minutes, depending on

the platform. The length of time can be due to a number of factorsincluding the time needed for the previously active processor to obtain crash information, load code and microcode, and synchronize configurations between processors and line protocols and Cisco NSF-supported protocols.

The impact of the switchover time on packet forwarding depends on the networking device:

- On the Cisco 7500 series devices, forwarding information is distributed, and packets forwarded from the same line card should have little to no forwarding delay; however, forwarding packets between line cards requires interaction with the RP, meaning that packet forwarding might have to wait for the switchover time. The switchover time on Cisco 7500 series devices is also dependent on the type of RSPs installed on the system.
- On the Cisco 10000 series devices, Cisco Express Forwarding information resides on the RP, so packet forwarding can be impacted momentarily while the switchover occurs.
- On the Cisco 12000 series devices, complete forwarding information is distributed to the line cards, so packet forwarding is not impacted as long as the line cards are working.

#### **Online Removal of the Active RP**

For Cisco 7500 series routers, online removal of the active RSP will automatically switch the redundancy mode to RPR. Online removal of the active RSP causes all line cards to reset and reload, which is equivalent to an RPR switchover, and results in a longer switchover time. When it is necessary to remove the active RP from the system, first issue a switchover command to switch from the active RSP to the standby RSP. When a switchover is forced to the standby RSP before the previously active RSP is removed, the network operation benefits from the continuous forwarding capability of SSO.

For Cisco 7304, Cisco 10000, and Cisco 12000 series Internet routers that are configured to use SSO, online removal of the active RP automatically forces a stateful switchover to the standby RP.

#### **Fast Software Upgrade**

You can use Fast Software Upgrade (FSU) to reduce planned downtime. With FSU, you can configure the system to switch over to a standby RP that is preloaded with an upgraded Cisco software image. FSU reduces outage time during a software upgrade by transferring functions to the standby RP that has the upgraded Cisco software preinstalled. You can also use FSU to downgrade a system to an older version of Cisco software or have a backup system loaded for downgrading to a previous image immediately after an upgrade.

SSO must be configured on the networking device before performing FSU.

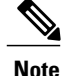

During the upgrade process, different images will be loaded on the RPs for a short period of time. During this time, the device will operate in RPR or RPR+ mode, depending on the networking device.

#### **Core Dump Operation**

In networking devices that support SSO, the newly active primary processor runs the core dump operation after the switchover hastaken place. Not having to wait for dump operations effectively decreasesthe switchover time between processors.

Following the switchover, the newly active RP will wait for a period of time for the core dump to complete before attempting to reload the formerly active RP. The time period is configurable. For example, on some platforms an hour or more may be required for the formerly active RP to perform a coredump, and it might not be site policy to wait that much time before resetting and reloading the formerly active RP. In the event that the core dump does not complete within the time period provided, the standby is reset and reloaded regardless of whether it is still performing a core dump.

The core dump process adds the slot number to the core dump file to identify which processor generated the file content.

Core dumps are generally useful only to your technical support representative. The core dump file, which is a very large binary file, must be transferred using the TFTP, FTP, or remote copy protocol (rcp) server and subsequently interpreted by a Cisco Technical Assistance Center (TAC) representative that has access to source code and detailed memory maps. **Note**

## **Virtual Template Manager for SSO**

The virtual template manager feature for SSO provides virtual access interfaces for sessions that are not HA-capable and are not synchronized to the standby router. The virtual template manager uses a redundancy facility (RF) client to allow the synchronization of the virtual interfaces in real time as they are created.

The virtual databases have instances of distributed FIB entries on line cards. Line cards require synchronization of content and timing in all interfaces to the standby processor to avoid incorrect forwarding. If the virtual access interface is not created on the standby processor, the interface indexes will be corrupted on the standby router and line cards, which will cause problems with forwarding.

### **SSO-Aware Protocols and Applications**

SSO-supported line protocols and applications must be SSO-aware. A feature or protocol is SSO-aware if it maintains, either partially or completely, undisturbed operation through an RP switchover. State information for SSO-aware protocols and applications is synchronized from active to standby to achieve stateful switchover for those protocols and applications.

The dynamically created state of SSO-unaware protocols and applications is lost on switchover and must be reinitialized and restarted on switchover.

SSO-aware applications are either platform-independent, such as in the case of line protocols or platform-dependent (such as line card drivers). Enhancements to the routing protocols (Cisco Express Forwarding, Open Shortest Path First, and Border Gateway Protocol [BGP]) have been made in the SSO feature to prevent loss of peer adjacency through a switchover; these enhancements are platform-independent.

#### **Line Protocols**

SSO-aware line protocols synchronize session state information between the active and standby RPs to keep session information current for a particular interface. In the event of a switchover, session information need not be renegotiated with the peer. During a switchover, SSO-aware protocols also check the line card state to learn if it matches the session state information. SSO-aware protocols use the line card interface to exchange messages with network peers in an effort to maintain network connectivity.

Г

#### **Supported Line protocols by Platform**

The five tables below indicate which line protocols are supported on various platforms and releases.

**Table 6: Line Protocol Support in Cisco IOS Release 12.2S**

| <b>Protocol</b>                                    | <b>Platform</b> | 12.2 (18)S     | 12.2 (20)S     | 12.2 (25)S |
|----------------------------------------------------|-----------------|----------------|----------------|------------|
| <b>ATM</b>                                         | Cisco 7304      | N <sub>0</sub> | Yes            | Yes        |
|                                                    | Cisco 7500      | Yes            | N <sub>0</sub> | Yes        |
| Frame Relay and<br><b>Multilink Frame</b><br>Relay | Cisco 7304      | N <sub>0</sub> | Yes            | Yes        |
|                                                    | Cisco 7500      | Yes            | N <sub>0</sub> | Yes        |
| PPP and Multilink<br><b>PPP</b>                    | Cisco $7304$    | N <sub>0</sub> | Yes            | Yes        |
|                                                    | Cisco 7500      | Yes            | No             | Yes        |
| <b>HDLC</b>                                        | Cisco 7304      | N <sub>0</sub> | Yes            | Yes        |
|                                                    | Cisco 7500      | Yes            | N <sub>0</sub> | Yes        |

#### **Table 7: Line Protocol Support in Cisco IOS Release 12.2SB**

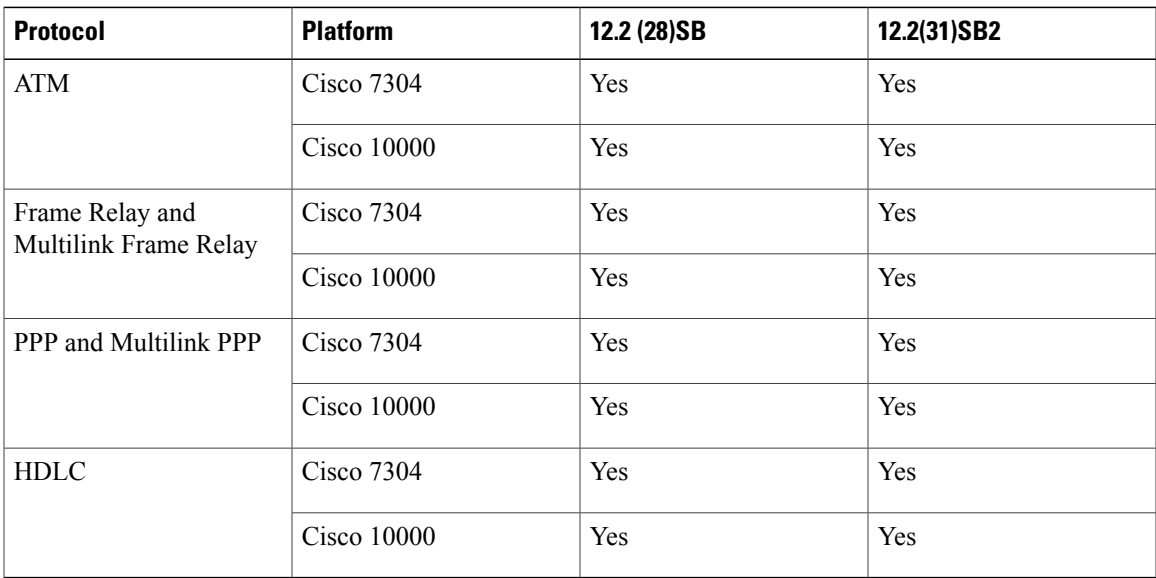

T

#### **Table 8: Line Protocol Support in Cisco IOS Release 12.2SR**

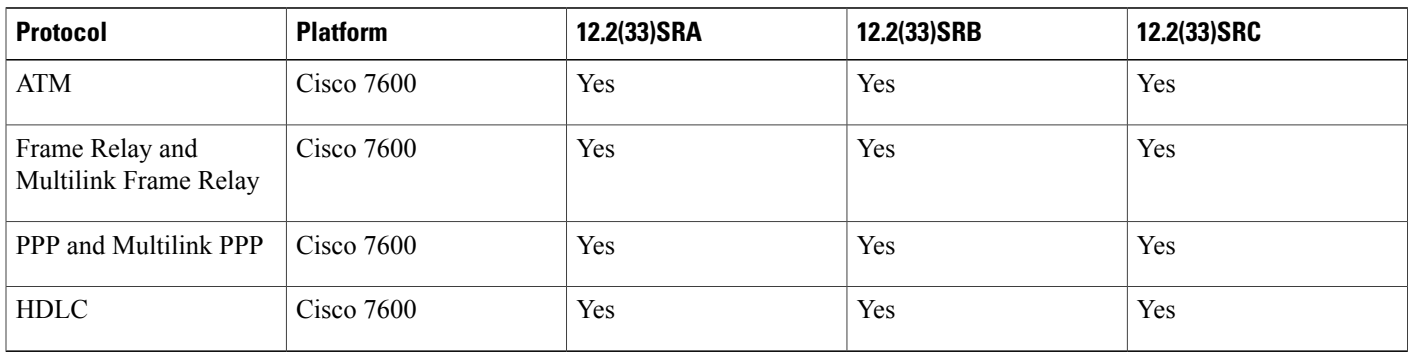

#### **Table 9: Line Protocol Support in Cisco IOS Release 12.2SX**

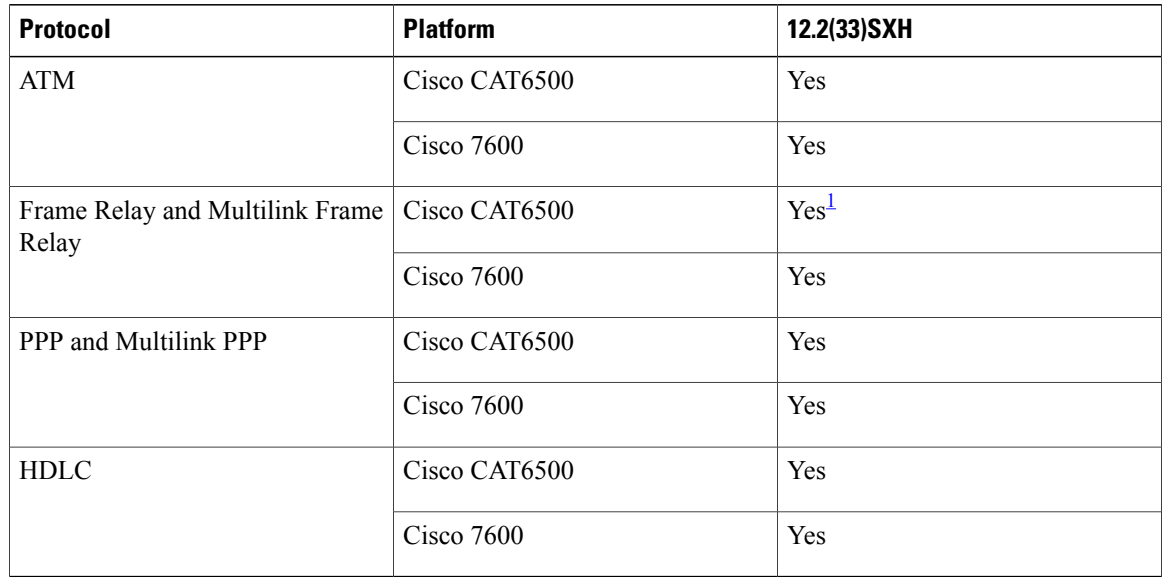

<span id="page-15-0"></span>1 Frame Relay is supported, but Multilink Frame Relay is not.

**Table 10: Line Protocol Support in Cisco IOS Release 12.0S**

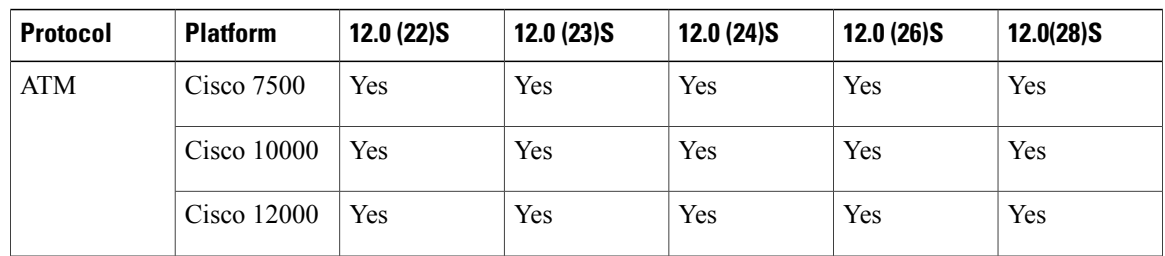

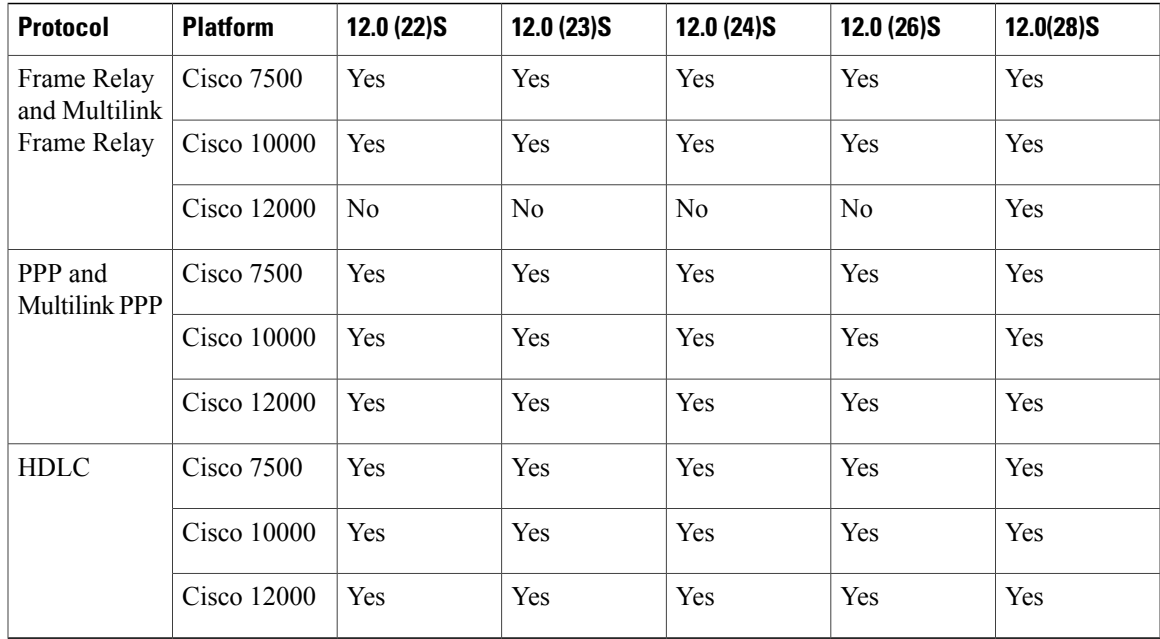

#### **ATM Stateful Switchover**

With stateful switchover, ATM dynamic state information is synchronized between the active RP and standby RP. Thus when the active RP fails, the standby RP can take over without spending excessive time relearning the dynamic state information, and forwarding devices can continue to forward packets with only a few seconds of interruption (less on some platforms).

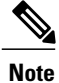

ATM SSO is not configurable and runs by default on networking devices configured with ATM and Redundancy Mode SSO.

#### **Permanent Virtual Circuits**

For ATM to support forwarding during and after switchover, ATM permanent virtual circuits (PVCs) must remain up not only within the networking device, but also within the ATM network.

In an ATM network, all traffic to or from an ATM interface is prefaced with a virtual path identifier (VPI) and virtual channel identifier (VCI). A VPI-VCI pair is considered a single virtual circuit. Each virtual circuit is a private connection to another node on the ATM network. In ATM SSO, the VPI-VCI pair is associated with a virtual circuit descriptor (VCD). ATM SSO uses VCD information in synchronizing VPI-VCI information to the standby RP.

Each virtual circuit is treated as a point-to-point or point-to-multipoint mechanism to another networking device or host and can support bidirectional traffic. On point-to-point subinterfaces, or when static mappings are configured, Inverse Address Resolution Protocol (ARP) need not run. In cases where dynamic address mapping is used, an Inverse ARP protocol exchange determines the protocol address to VPI-VCI mapping for the PVC. This process occurs as soon as the PVC on a multipoint subinterface makes the transition to active. If that process fails for some reason, the remote networking device may drop the Inverse ARP request if it has not yet seen the PVC transition to active. Inverse ARP runs every 60 seconds to relearn the dynamic address mapping information for the active RP.

#### **Frame Relay and Multilink Frame Relay Stateful Switchover**

With stateful switchover, Frame Relay and Multilink Frame Relay dynamic state information is synchronized between the active RP and standby RP. Thus when the active RP fails, the standby RP can take over without spending excessive time relearning the dynamic state information, and forwarding devices can continue to forward packets with only a few seconds of interruption (less on some platforms).

#### **Permanent Virtual Circuits**

For Frame Relay and Multilink Frame Relay to support forwarding during and after switchover, Frame Relay PVCs must remain up not only within the networking device, but also within the Frame Relay network.

In many casesthe networking devices are connected to a switch, rather than back-to-back to another networking device, and that switch is not running Cisco software. The virtual circuit state is dependent on line state. PVCs are down when the line protocol is down. PVCs are up when the line protocol is up and the PVC status reported by the adjacent switch is active.

On point-to-point subinterfaces, or when static mappings are configured, Inverse ARP need not run. In cases where dynamic address mapping is used, an Inverse ARP protocol exchange determines the protocol address to data-link connection identifier (DLCI) mapping for the PVC. This exchange occurs as soon as the multipoint PVC makes the transition to active. If the exchange fails for some reason, for example, the remote networking device may drop the Inverse ARP request if it has not yet seen the PVC transition to active--any outstanding requests are run off a timer, with a default of 60 seconds.

#### **Keepalive Messages**

A crucial factor in maintainingPVCs is the delivery of Local Management Interface (LMI) protocol messages (keepalives) during switchover. This keepalive mechanism provides an exchange of information between the network server and the switch to verify that data is flowing.

If a number of consecutive LMI keepalives messages are lost or in error, the adjacent Frame Relay device declares the line protocol down and all PVCs on that interface are declared down within the Frame Relay network and reported as such to the remote networking device. The speed with which a switchover occurs is crucial to avoid the loss of keepalive messages.

The line protocol state depends on the Frame Relay keepalive configuration. With keepalives disabled, the line protocol is always up as long as the hardware interface is up. With keepalives enabled, LMI protocol messages are exchanged between the networking device and the adjacent Frame Relay switch. The line protocol is declared up after a number of consecutive successful LMI message exchanges.

The line protocol must be up according to both the networking device and the switch. The default number of exchanges to bring up the line protocol is implementation-dependent: Three is suggested by the standards; four is used on a Cisco Frame Relay switch, taking 40 seconds at the default interval of 10 seconds; and two is used on a Cisco networking device acting as a switch or when connected back-to-back. This default number could be extended if the LMI "autosense" feature is being used while the LMI type expected on the switch is determined. The number of exchanges is configurable, although the switch and router may not have the same owner.

The default number of lost messages or errors needed to bring down the line is three (two on a Cisco router). By default, if a loss of two messages is detected in 15 to 30 seconds, then a sequence number or LMI type error in the first message from the newly active RP takes the line down.

If a line goes down, consecutive successful LMI protocol exchanges (default of four over 40 seconds on a Cisco Frame Relay switch; default of two over 20 seconds on a Cisco device) will bring the line back up again.

#### **PPP and Multilink PPP Stateful Switchover**

With stateful switchover, specific PPP state information is synchronized between the active RP and standby RP. Thus when the active RP fails, the standby RP can take over without spending excessive time renegotiating the setup of a given link. As long as the physical link remains up, forwarding devices can continue to forward packets with only a few seconds of interruption (less on some platforms). Single-link PPP and Multilink PPP (MLP) sessions are maintained during RP switchover for IP connections only.

PPP and MLP support many Layer 3 protocols such as IPX and IP. Only IP links are supported in SSO. Links supporting non IP traffic will momentarily renegotiate and resume forwarding following a switchover. IP links will forward IP traffic without renegotiation.

A key factor in maintaining PPP session integrity during a switchover is the use of keepalive messages. This keepalive mechanism provides an exchange of information between peer interfaces to verify data and link integrity. Depending on the platform and configuration, the time required for switchover to the standby RP might exceed the keepalive timeout period. PPP keepalive messages are started when the physical link is first brought up. By default, keepalive messages are sent at 10-second intervals from one PPP interface to the other PPP peer.

If five consecutive keepalive replies are not received, the PPP link would be taken down on the newly active RP. Caution should be used when changing the keepalive interval duration to any value less than the default setting.

Only in extremely rare circumstances could the RP switchover time exceed the default 50-second keepalive duration. In the unlikely event this time is exceeded, the PPP links would renegotiate with the peers and resume IP traffic forwarding.

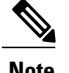

**Note** PPP and MLP are not configurable and run by default on networking devices configured with SSO.

#### **HDLC Stateful Switchover**

With stateful switchover, High-Level Data Link Control (HDLC) synchronizes the line protocol state information. Additionally, the periodic timer is restarted for interfaces that use keepalive messages to verify link integrity. Link state information is synchronized between the active RP and standby RP. The line protocols that were up before the switchover remain up afterward as long as the physical interface remains up. Line protocols that were down remain down.

A key factor in maintaining HDLC link integrity during a switchover is the use of keepalive messages. This keepalive mechanism provides an exchange of information between peer interfaces to verify data is flowing. HDLC keepalive messages are started when the physical link isfirst brought up. By default, keepalive messages are sent at 10-second intervals from one HDLC interface to the other.

HDLC waits at least three keepalive intervals without receiving keepalive messages, sequence number errors, or a combination of both before it declares a line protocol down. If the line protocol is down, SSO cannot support continuous forwarding of user session information in the event of a switchover.

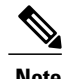

**Note** HDLC is not configurable and runs by default on networking devices configured with SSO.

#### **Quality of Service**

The modular QoS CLI (MQS)-based QoS feature maintains a database of various objects created by the user, such as those used to specify traffic classes, actions for those classes in traffic policies, and attachments of those policies to different traffic points such as interfaces. With SSO, QoS synchronizes that database between the primary and secondary RP.

#### **IPv6 Support for Stateful Switchover**

IPv6 neighbor discovery supports SSO using Cisco Express Forwarding. When switchover occurs, the Cisco Express Forwarding adjacency state, which is checkpointed, is used to reconstruct the neighbor discovery cache.

#### **Line Card Drivers**

Platform-specific line card device drivers are bundled with the Cisco software image for SSO and are correct for a specific image, meaning they are designed to be SSO-aware.

Line cards used with the SSO feature periodically generate status events that are forwarded to the active RP. Information includes the line up or down status, and the alarm status. This information helps SSO support bulk synchronization after standby RP initialization and support state reconciliation and verification after a switchover.

Line cards used with the SSO feature also have the following requirements:

- Line cards must not reset during switchover.
- Line cards must not be reconfigured.
- Subscriber sessions may not be lost.

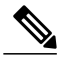

The standby RP communicates only with the active RP, never with the line cards. This function helps to ensure that the active and standby RP always have the same information. **Note**

#### **APS**

RPR+ and SSO support allow the automatic protection switching (APS) state to be preserved in the event of failover.

#### **Routing Protocols and Nonstop Forwarding**

Cisco nonstop forwarding (NSF) works with SSO to minimize the amount of time a network is unavailable to its users following a switchover. When a networking device restarts, all routing peers of that device usually detect that the device went down and then came back up. This down-to-up transition results in what is called a "routing flap," which could spread across multiple routing domains. Routing flaps caused by routing restarts create routing instabilities, which are detrimental to the overall network performance. Cisco NSF helps to suppress routing flaps, thus improving network stability.

Cisco NSF allows for the forwarding of data packets to continue along known routes while the routing protocol information is being restored following a switchover. With Cisco NSF, peer networking devices do not experience routing flaps. Data traffic is forwarded through intelligent line cards while the standby RP assumes control from the failed active RP during a switchover. The ability of line cards to remain up through a switchover and to be kept current with the FIB on the active RP is key to Cisco NSF operation.

A key element of Cisco NSF is packet forwarding. In Cisco networking devices, packet forwarding is provided by Cisco Express Forwarding. Cisco Express Forwarding maintains the FIB, and uses the FIB information that was current at the time of the switchover to continue forwarding packets during a switchover. This feature eliminates downtime during the switchover.

Cisco NSF supports the BGP, IS-IS, and OSPF routing protocols. In general, these routing protocols must be SSO-aware to detect a switchover and recover state information (converge) from peer devices. Each protocol depends on Cisco Express Forwarding to continue forwarding packets during switchover while the routing protocols rebuild the Routing Information Base (RIB) tables.

#### **Network Management**

Network management support for SSO is provided through the synchronization of specific SNMP data between the active and standby RPs. From a network management perspective, this functionality helps to provide an uninterrupted management interface to the network administrator.

**Note**

Synchronization of SNMP data between RPs is available only when the networking device is operating in SSO mode.

#### <span id="page-20-0"></span>**SSO for Circuit Emulation Services**

SSO for circuit emulation services (CES) for TDM pseudowires provides the ability to switch an incoming DS1/T1/E1 on one SPA to another SPA on same SIP or onto a different SIP.

# **How to Configure Stateful Switchover**

### **Copying an Image onto an RP**

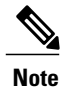

To copy a consolidated package or subpackages onto active and standby RPs on the Cisco ASR 1000 Series Router,see the *Cisco ASR 1000 Series Aggregation Services Routers Software Configuration Guide*.

I

#### **SUMMARY STEPS**

- **1. enable**
- **2. copy tftp** {**slot** | **disk**}*device-number* **:** *filename*
- **3. copy tftp** {**slave** | **stby-**}{**slot** | **disk**}*device-number* **:** *filename*
- **4. exit**

#### **DETAILED STEPS**

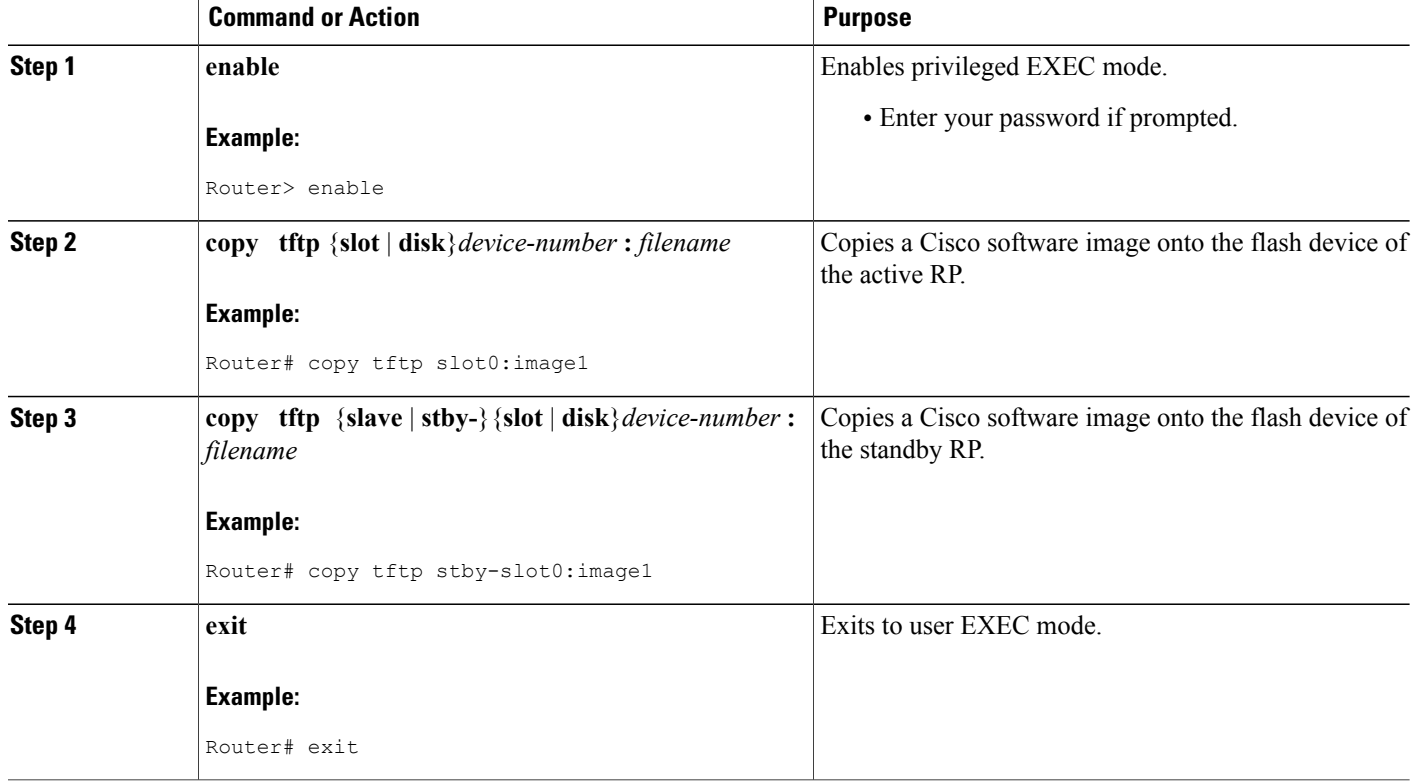

## **Setting the Configuration Register and Boot Variable**

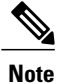

Following the reload, each RPis in its default mode: The Cisco 7304 router boots inSSO mode; the Cisco 7500 series router reboots in HSA mode; the Cisco 10000 series Internet router boots in SSO mode, and the Cisco 12000 series Internet router reboots in RPR mode.

#### **SUMMARY STEPS**

- **1. enable**
- **2. show version**
- **3. configure terminal**
- **4. no boot system** {**flash** [*flash-fs***:**][*partition-number***:**][*filename* ] | **ftp***filename* [*ip-address* ]}
- **5. boot system** {**flash** [*flash-fs***:**][*partition-number***:**][*filename* ] | **tftp***filename* [*ip-address* ]}
- **6. config-register** *value*
- **7. exit**
- **8. copy running-config startup-config**
- **9. reload**

#### **DETAILED STEPS**

 $\mathbf I$ 

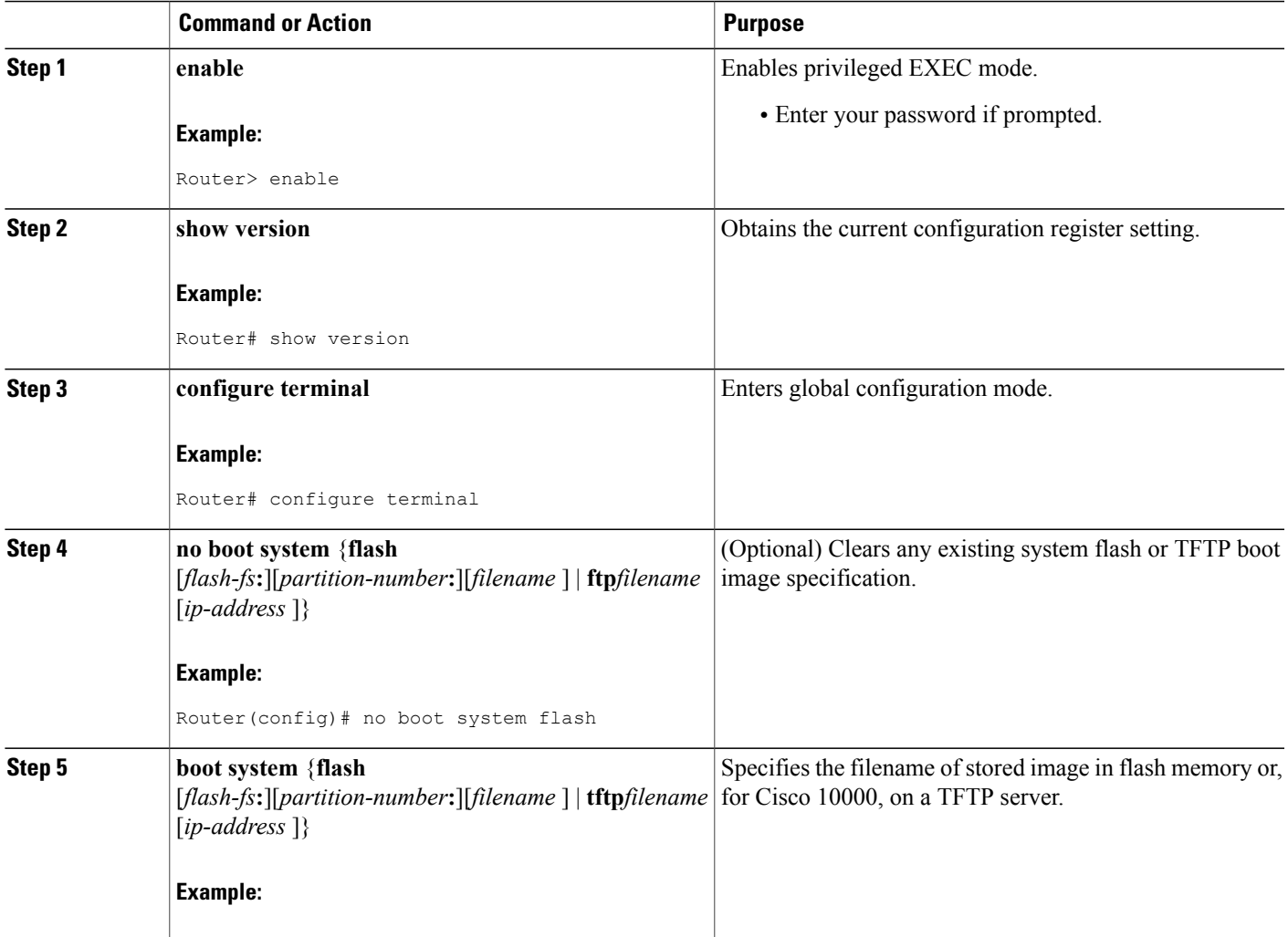

I

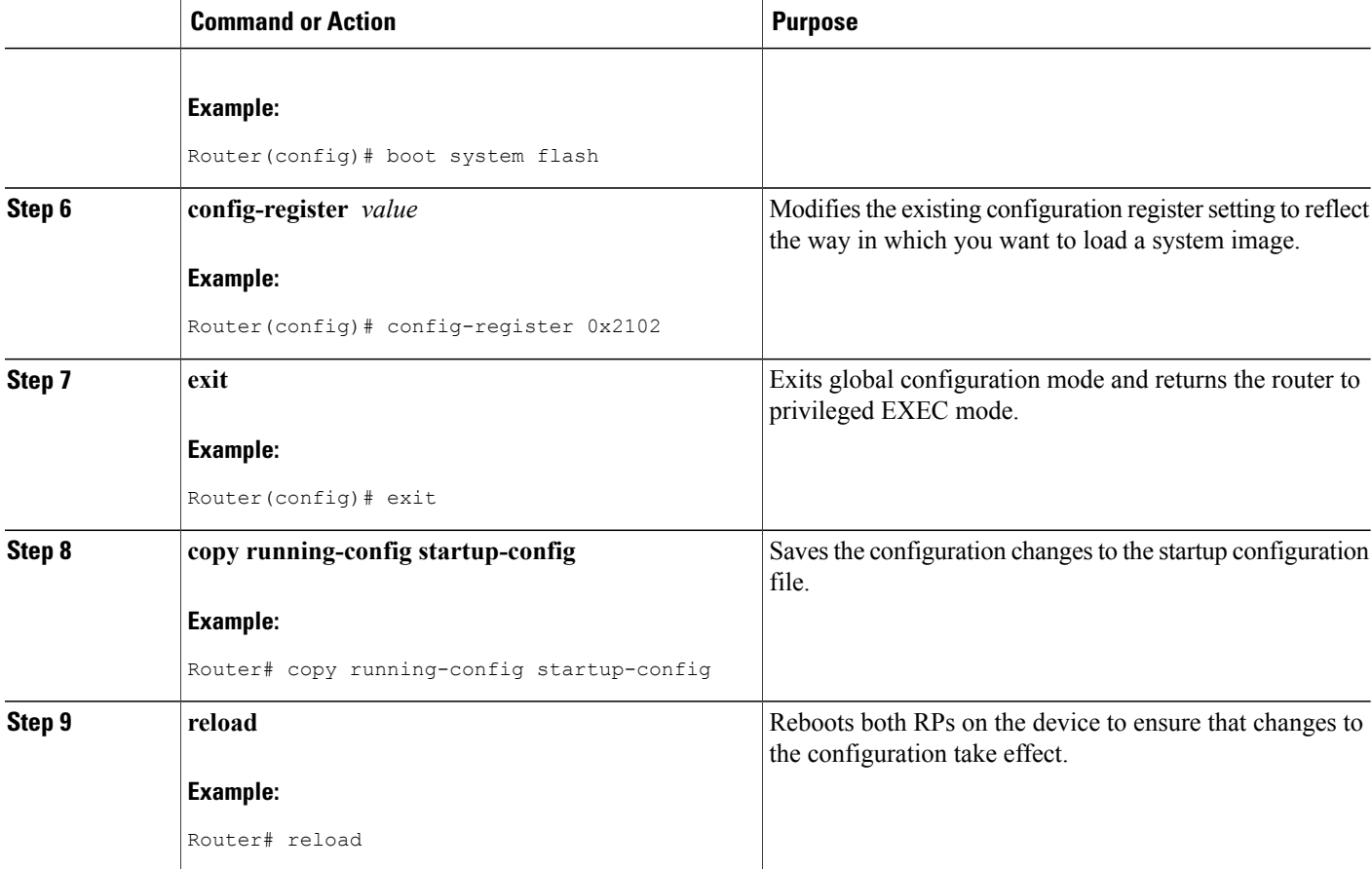

## **Configuring SSO**

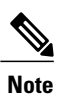

Cisco 7304 routers and Cisco 10000 series Internet routers operate inSSO mode by default after reloading the same version of SSO-aware images on the device. No configuration is necessary.

#### **Before You Begin**

Image to be used by active or standby RP at initialization must be available on the local flash device.

#### **SUMMARY STEPS**

- **1. enable**
- **2. configure terminal**
- **3. hw-module slot** *slot-number* **image** *file-spec*
- **4. redundancy**
- **5. mode sso**
- **6. end**
- **7. copy running-config startup-config**

#### **DETAILED STEPS**

 $\mathbf{I}$ 

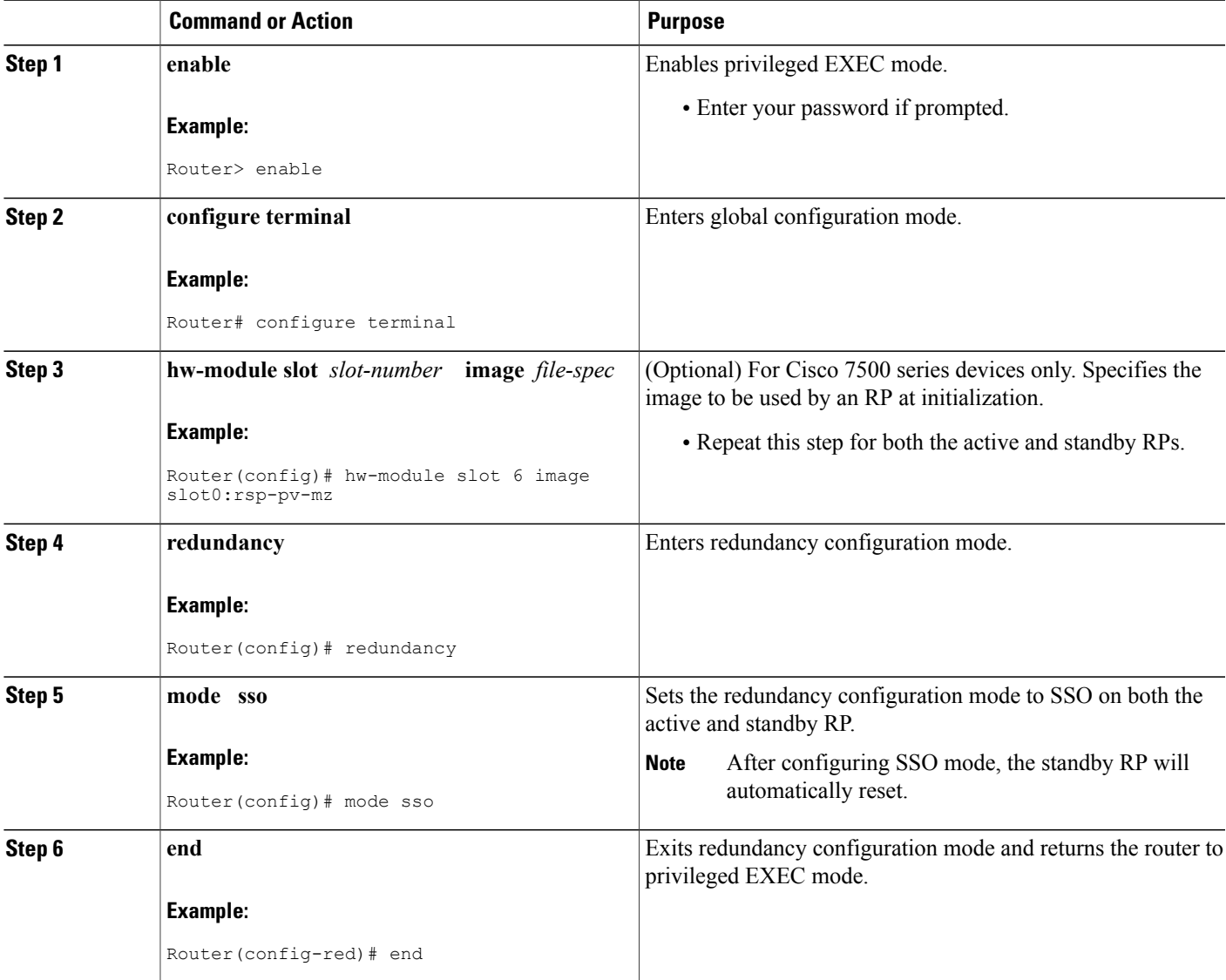

 $\mathbf l$ 

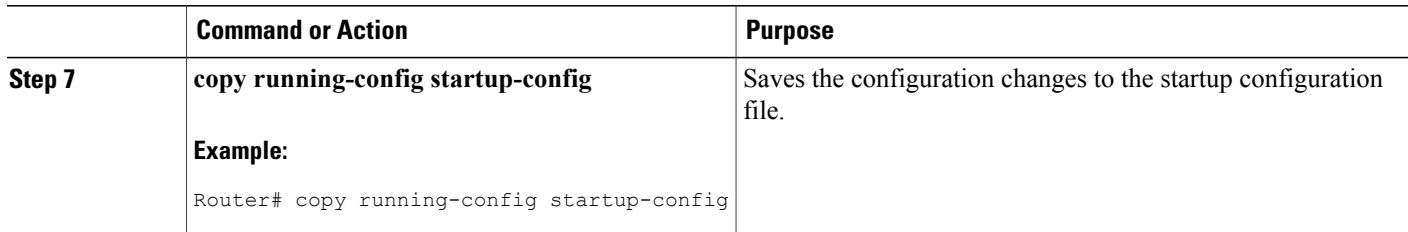

## **Configuring Frame Relay and Multilink Frame Relay Autosynchronization LMI Sequence Numbers**

#### **SUMMARY STEPS**

- **1. enable**
- **2. configure terminal**
- **3. frame-relay redundancy auto-sync lmi-sequence-numbers**

#### **DETAILED STEPS**

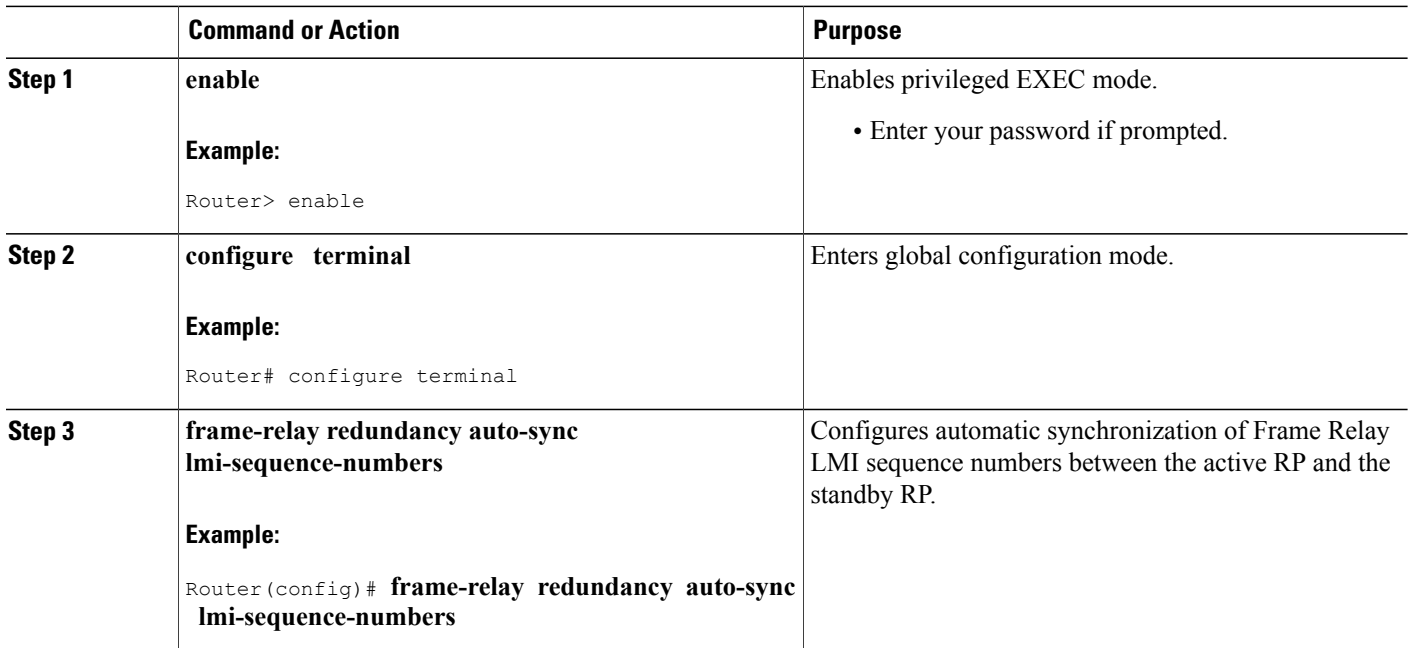

## **Verifying SSO Configuration**

#### **SUMMARY STEPS**

- **1. enable**
- **2. show redundancy** [**clients** | **counters** | **history** | **switchover history** | **states**]
- **3. show redundancy states**

#### **DETAILED STEPS**

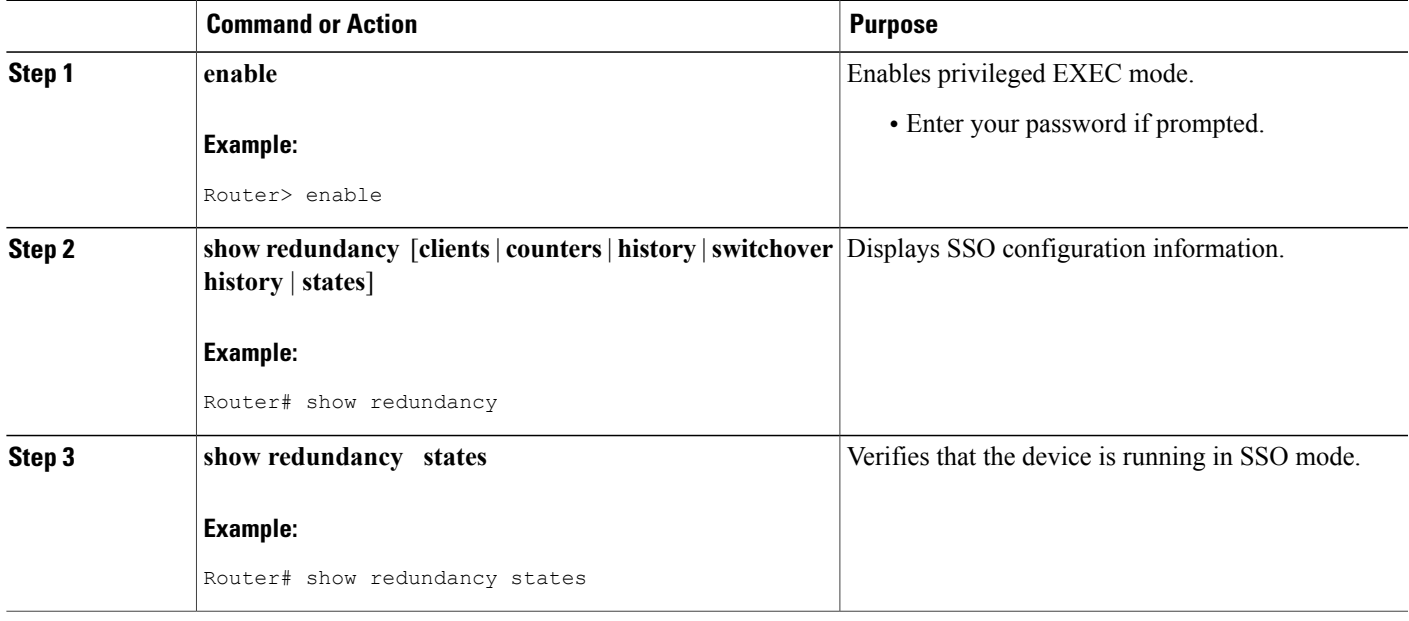

## **Performing a Fast Software Upgrade**

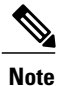

Г

During the upgrade process, different images will be loaded on the RPs for a very short period of time. If a switchover occurs during this time, the device will recover in HSA, RPR or RPR+ mode, depending on the networking device.

ι

#### **SUMMARY STEPS**

- **1. enable**
- **2. copy tftp** {**slot** | **disk**}*device-number***:***filename*
- **3. copy tftp** {**slave** | **stby-**}{**slot** | **disk }** *device-number* **:** *filename*
- **4. configure terminal**
- **5. no hw-module slot** *slot-number* **image** *file-spec*
- **6. hw-module slot** *slot-number* **image** *file-spec*
- **7. no boot system flash** [*flash-fs***:**][*partition-number***:**][*filename* ]
- **8. boot system flash** [*flash-fs***:**][*partition-number***:**][*filename* ]
- **9. config-register** *value*

**10. exit**

- **11. copy running-config startup-config**
- **12. hw-module standby-cpu reset**
- **13. reload standby-cpu**
- **14. redundancy force-switchover** [**main-cpu**]

#### **DETAILED STEPS**

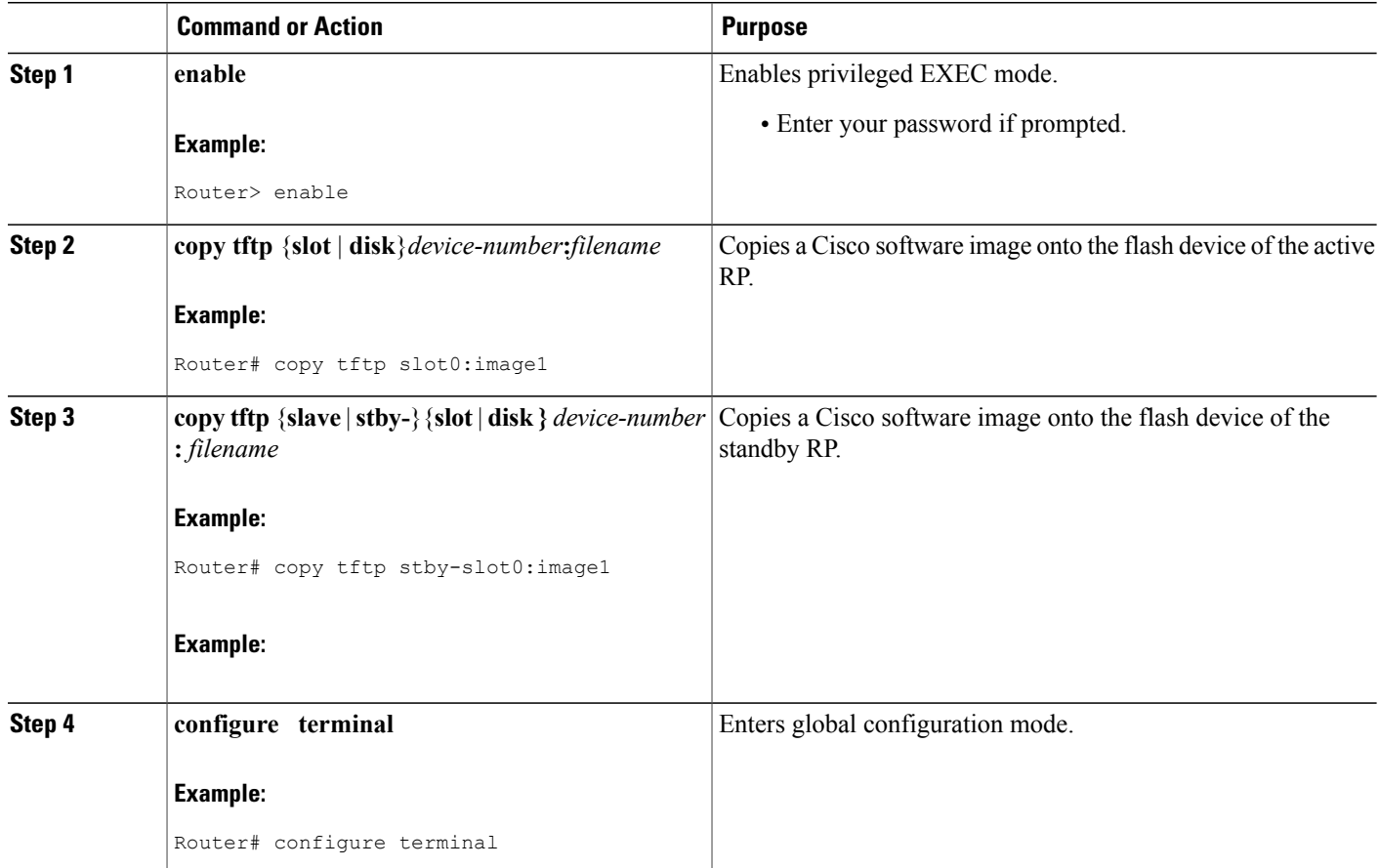

 $\mathbf I$ 

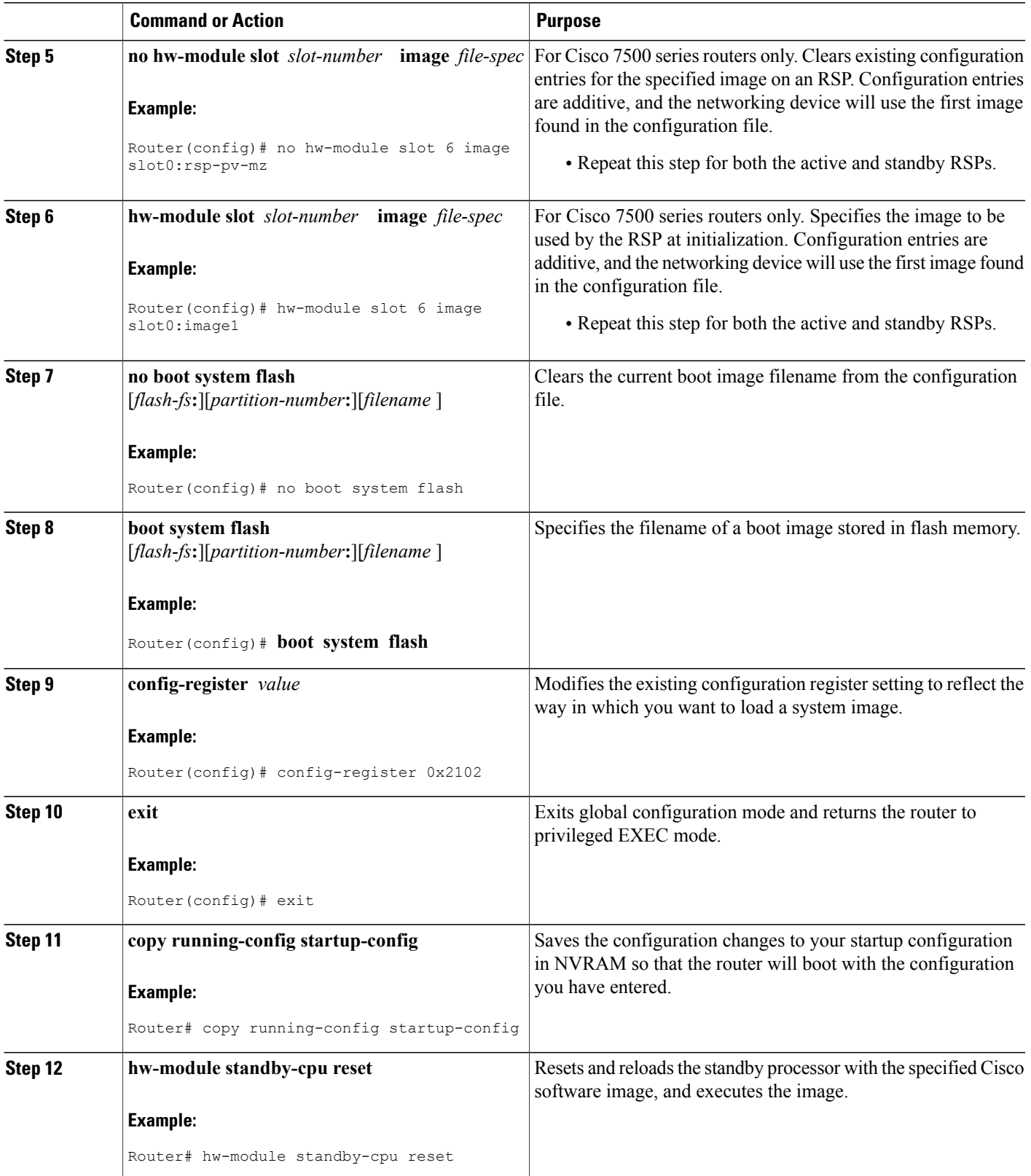

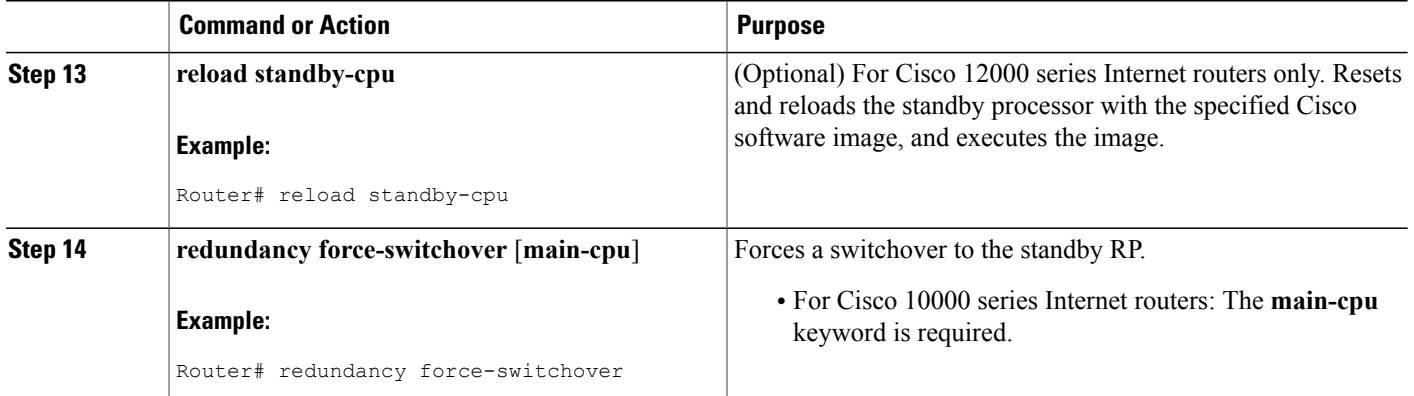

## **Troubleshooting Stateful Switchover**

- The standby RP was reset, but there are no messages describing what happened--To display a log of SSO events and clues as to why a switchover or other event occurred, enter the **show redundancy history** command on the newly active RP.
- The show redundancy states command shows an operating mode that is different than what is configured on the networking device--On certain platforms the output of the **show redundancy states** command displays the actual operating redundancy mode running on the device, and not the configured mode as set by the platform. The operating mode of the system can change depending on system events. For example, SSO requires that both RPs on the networking device be running the same software image; if the images are different, the device will not operate in SSO mode, regardless of its configuration.
- Reloading the device disrupts SSO operation--The SSO feature introduces a number of commands, including commands to manually cause a switchover. The reload command is not an SSO command. This command causes a full reload of the box, removing all table entries, resetting all line cards, and thereby interrupting network traffic forwarding. To avoid reloading the box unintentionally, use the **redundancy force-switchover** command.
- During a software upgrade, the networking device appears to be in a mode other than SSO--During the software upgrade process, the show redundancy command indicates that the device is running in a mode other than SSO.

This is normal behavior. Until the FSU procedure is complete, each RP will be running a different software version.

• You can enter ROM monitor mode by restarting the router and then pressing the Break key or issuing a **send break** command from a telnet session during the first 60 seconds of startup.The send break function can be useful for experienced users or for users under the direction of a Cisco Technical Assistance Center (TAC) representative to recover from certain system problems or to evaluate the cause of system problems.

### **Troubleshooting SSO**

#### **SUMMARY STEPS**

- **1. enable**
- **2. crashdump-timeout** [*mm* | *hh* **:** *mm*]
- **3. debug atm ha-error**
- **4. debug atm ha-events**
- **5. debug atm ha-state**
- **6. debug ppp redundancy** [**detailed** | **event**]
- **7. debug redundancy** {**all** | **ui** | **clk** | **hub**}
- **8. show diag** [ *slot-number* | **chassis** | **subslot** *slot* **/** *subslot*] [**details** | **summary**]
- **9. show redundancy** [**clients** | **counters** | **debug-log** | **handover** | **history** | **switchover history** | **states** | **inter-device**]
- **10. show version**

#### **DETAILED STEPS**

Г

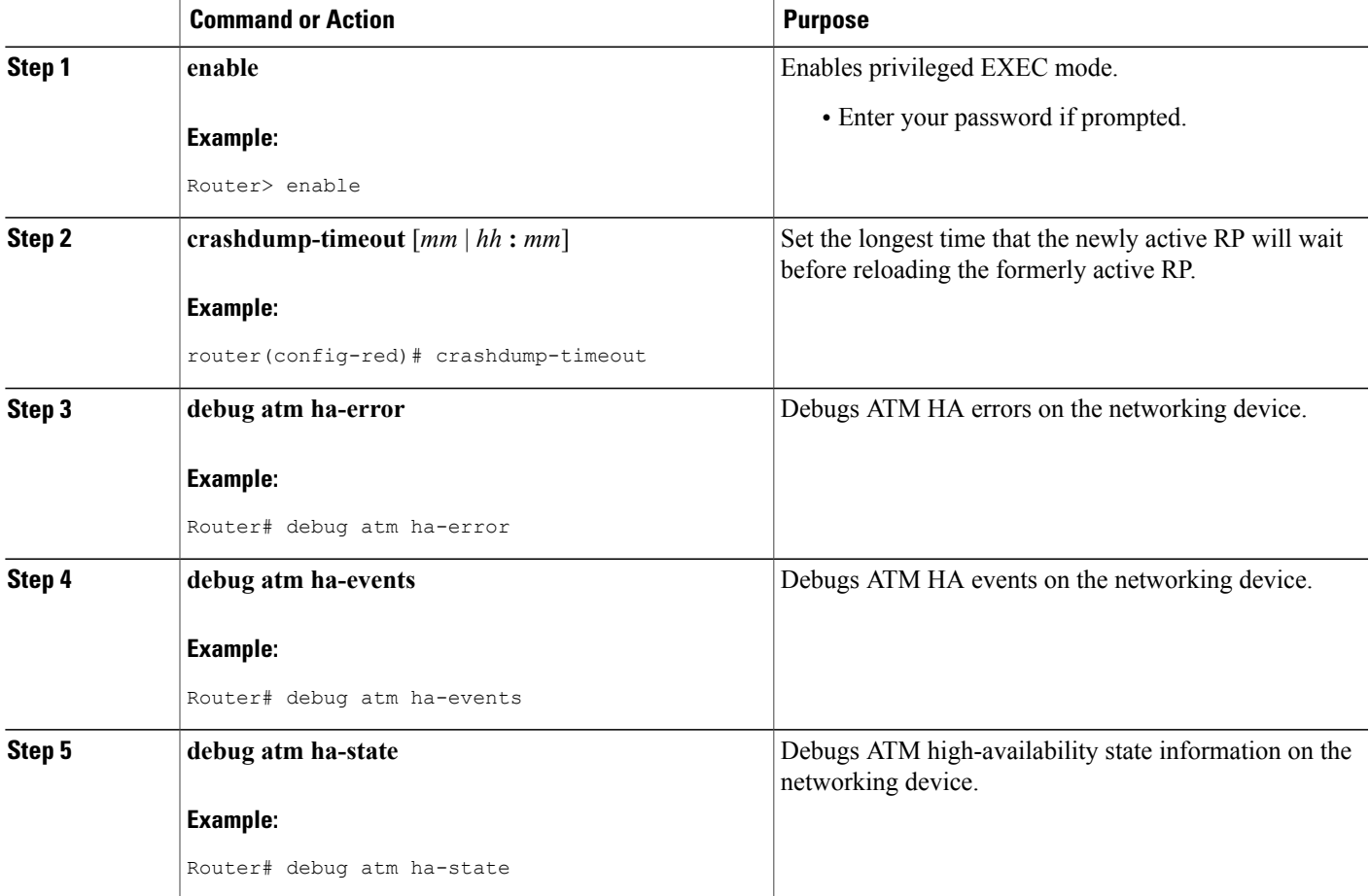

I

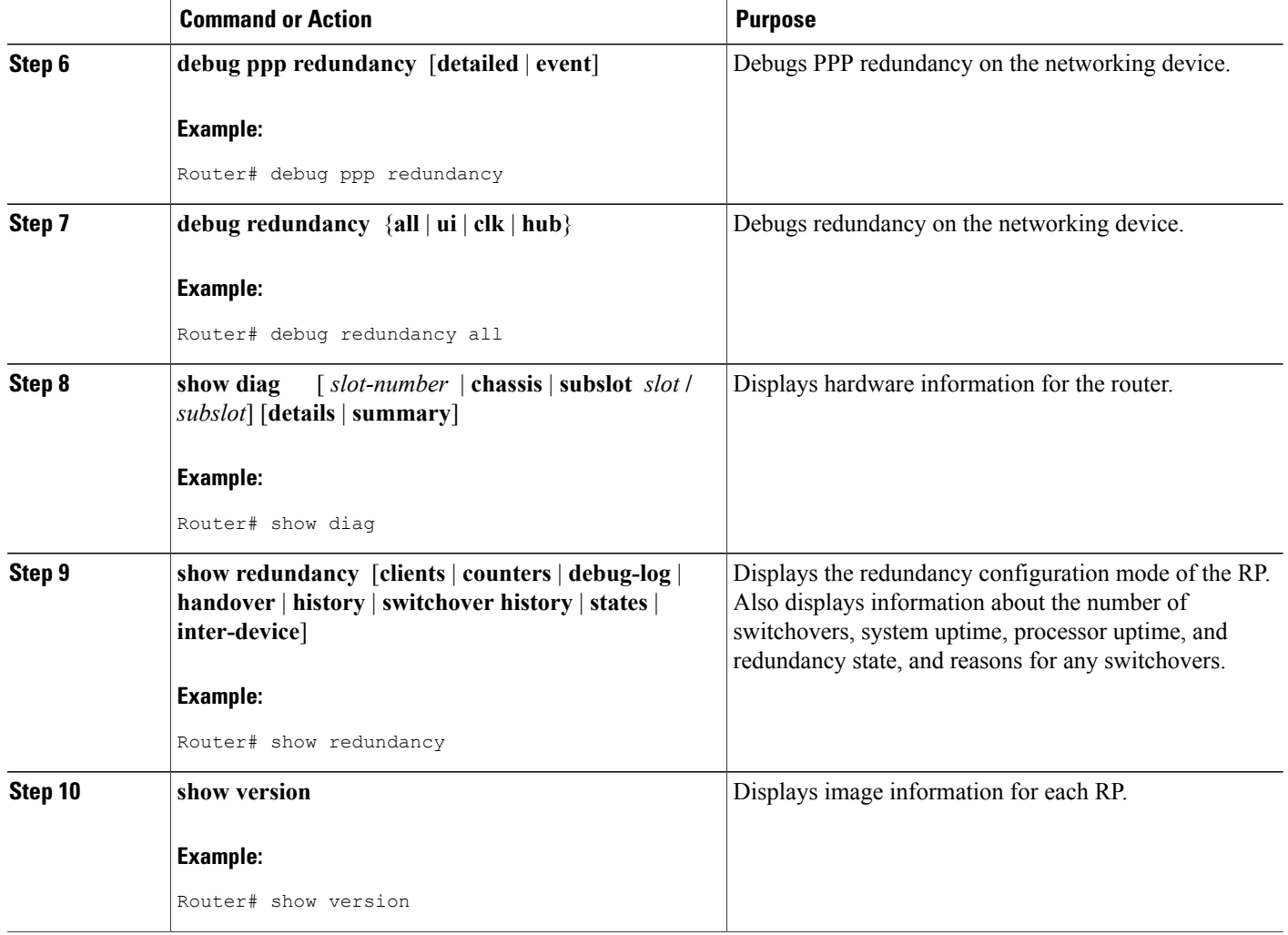

# <span id="page-31-0"></span>**Configuration Examples for Stateful Switchover**

## **Example Verifying that SSO Is Configured on Various Platforms**

In the following several examples, the **show redundancy** command is used to verify that SSO is configured on the device. Sample output is provided for several platforms.

**Cisco 7304 Router**

```
Router# show redundancy
Redundant System Information :
Available system uptime = 2 minutes
```
Switchovers system experienced = 0 Standby failures =  $0$ Last switchover reason = none Hardware Mode = Duplex Configured Redundancy Mode = SSO Operating Redundancy Mode = SSO Maintenance Mode = Disabled Communications = Up Current Processor Information : Active Location = slot 0 Current Software state = ACTIVE Uptime in current state = 2 minutes Image Version = Cisco Internetwork Operating System Software IOS (tm) 7300 Software (C7300-P-M), Version 12.2(20)S6, RELEASE SOFTWARE (fc4) Technical Support: http://www.cisco.com/techsupport Copyright (c) 1986-2004 by cisco Systems, Inc. In the following several examples, the **show redundancy** command is used to verify that SSO is configured

on the device. Sample output is provided for several platforms.

#### **Cisco 7304 Router**

#### Router# **show redundancy**

Redundant System Information : Available system uptime = 2 minutes Switchovers system experienced = 0 Standby failures = 0 Last switchover reason = none Hardware Mode = Duplex Configured Redundancy Mode = SSO Operating Redundancy Mode = SSO Maintenance Mode = Disabled Communications = Up Current Processor Information : Active Location = slot 0 Current Software state = ACTIVE Uptime in current state = 2 minutes Image Version = Cisco Internetwork Operating System Software IOS (tm) 7300 Software (C7300-P-M), Version 12.2(20)S6, RELEASE SOFTWARE (fc4) Technical Support: http://www.cisco.com/techsupport Copyright (c) 1986-2004 by cisco Systems, Inc. Compiled Fri 29-Oct-04 14:39  $BOO^T =$ CONFIG FILE =  $BOOTLDR = bootdisk: c7300 - boot-mz.121-13.EX1$ Configuration register = 0x0 Peer Processor Information Standby Location = slot 2 Current Software state = STANDBY HOT Uptime in current state = 1 minute Image Version = Cisco Internetwork Operating System Software IOS (tm) 7300 Software (C7300-P-M), Version 12.2(20)S6, RELEASE SOFTWARE (fc4) Technical Support: http://www.cisco.com/techsupport Copyright (c) 1986-2004 by cisco Systems, Inc. Compiled Fri 29-Oct-04 14:39  $BOOT =$ CONFIG FILE =  $B$ OOTLD $\overline{R}$  = bootdisk:c7300-boot-mz.121-13.EX1 Configuration register = 0x0

#### **Cisco 7500 Series Router**

Router# **show redundancy** Operating mode is sso redundancy mode sso hw-module slot 6 image disk0:rsp-pv-mz hw-module slot 7 image disk0:rsp-pv-mz Active in slot 6

Standby in slot 7 The system total uptime since last reboot is 2 weeks, 23 hours 41 minutes. The system has experienced 4 switchovers. The system has been active (become master) for 21 hours 1 minute. Reason for last switchover: User forced.

#### **Cisco 10000 Series Internet Router**

Router# **show redundancy** PRE A (This PRE) : Active PRE B : Standby Operating mode : SSO Uptime since this PRE switched to active : 13 hours, 51 minutes Total system uptime from reload : 15 hours, 8 minutes Switchovers this system has experienced : 2 Standby failures since this PRE active : 0 The standby PRE has been up for : 13 hours, 47 minutes Standby PRE information.... Standby is up. Standby has 524288K bytes of memory. Standby BOOT variable = disk0:c10k-p10-mz Standby CONFIG FILE variable = Standby BOOTLDR variable = Standby Configuration register is 0x2102 Standby version: Cisco Internetwork Operating System Software IOS (tm) 10000 Software (C10K-P10-M), Version 12.0(20020221:082811) [REL-bowmore.ios-weekly 100] Copyright (c) 1986-2002 by cisco Systems, Inc. Compiled Thu 21-Feb-02 03:28 Active version: Cisco Internetwork Operating System Software IOS (am) 10000 Software (C10K-P10-M), Version 12.0(20020221:082811) [REL-bowmore.ios-weekly 100] Copyright (c) 1986-2002 by cisco Systems, Inc. Compiled Thu 21-Feb-02 03:28

#### **Cisco 12000 Series Internet Router**

```
Router# show redundancy
Active GRP in slot 4:
Standby GRP in slot 5:
Preferred GRP: none
Operating Redundancy Mode: SSO
Auto synch: startup-config running-config
switchover timer 3 seconds [default]
```
#### **Cisco ASR 1000 Series Router**

```
Router# show redundancy states
       my state = 13 -ACTIVE
     peer state = 4 -STANDBY COLD
           Mode = Duplex
        Unit ID = 48Redundancy Mode (Operational) = rpr
Redundancy Mode (Configured) = rpr<br>Redundancy State = rpr
Redundancy State
     Maintenance Mode = Disabled
    Manual Swact = enabled
 Communications = Up
   client count = 66client notification TMR = 30000 milliseconds
           RF debug mask = 0x0
```
## **Example Verifying that SSO Is Operating on the Device**

In the following several examples, the **show redundancy** command with the **states** keyword is used to verify that SSO is configured on the device. Sample output is provided for several platforms.

#### **Cisco 7304 Router**

```
Router# show redundancy states
my state = 13 -ACTIVE
peer state = 8 -STANDBY HOT
Mode = Duplex
Unit ID = 0Redundancy Mode (Operational) = SSO
Redundancy Mode (Configured) = SSO
Split Mode = Disabled
Manual Swact = Enabled
Communications = Up
client count = 18
client_notification_TMR = 30000 milliseconds
RF debug mask = 0x0
```
#### **Cisco 7500 Series Router**

```
Router# show redundancy states
```

```
my state = 13 -ACTIVE
peer state = 8 -STANDBY HOT
Mode = Duplex
Unit ID = 7Redundancy Mode = sso
Maintenance Mode = Disabled
Manual Swact = Enabled
Communications = Up
client count = 12
client notification TMR = 30000 milliseconds
RF debug mask = 0x0
```
#### **Cisco 10000 Series Internet Router**

```
Router# show redundancy states
my state = 13 -ACTIVE
peer state = 8 -STANDBY HOT
Mode = Duplex
Unit = Preferred Primary
Unit ID = 0Redundancy Mode = SSO
Maintenance Mode = Disabled
Manual Swact = Enabled
Communications = Up
client count =14
client notification TMR = 30000 milliseconds
RF debug mask = 0x0
```
#### **Cisco 12000 Series Internet Router**

Router# **show redundancy states**

```
my state = 13 -ACTIVE
peer state = 8 -STANDBY HOT
Mode = Duplex
```

```
Unit ID = 4Redundancy Mode = SSO
Maintenance Mode = Disabled
Manual Swact = Enabled
Communications = Up
client count = 14
client notification TMR = 30000 milliseconds
RF debug mask = 0x
```
#### **Cisco ASR 1000 Series Router**

```
Router# show redundancy states
       my state = 13 -ACTIVEpeer state = 4 -STANDBY COLD
           Mode = Duplex
        Unit ID = 48Redundancy Mode (Operational) = rpr
Redundancy Mode (Configured) = rpr<br>Redundancy State = rpr
Redundancy State
    Maintenance Mode = Disabled
Manual Swact = enabled
 Communications = Up
   client count = 66client notification TMR = 30000 milliseconds
            RF debug \overline{m}ask = 0x0
```
## **Example Verifying SSO Protocols and Applications**

Enter the **show redundancy** command with the **client keyword** to display the list of applications and protocols that have registered as SSO protocols or applications. You can also verify the list of supported line protocols.

#### **Cisco 7304 Router**

```
Router# show redundancy clients
```

```
clientID = 0 clientSeq = 0 RF INTERNAL MSCclientID = 29 clientSeq = 60 \overline{\text{Redundancy Model}} Redundancy
clientID = 25 clientSeq = 130 CHKPT RFclientID = 1314 clientSeq = 137 7300 Platform RFclientID = 22 clientSeq = 140 Network RF Client
clientID = 24 clientSeq = 150 CEF RRP RF Client
clientID = 5 clientSeq = 170 RFS clientclientID = 23 clientSeq = 220 Frame Relay
clientID = 49 clientSeq = 225 HDLCclientID = 20 clientSeq = 310 IPROUTIONING NSF RF <i>cli</i>clientID = 21 clientSeq = 320 PPP RF
clientID = 34 clientSeq = 350 SMTP RF ClientclientID = 52 clientSeq = 355 ATMclientID = 35 clientSeq = 360 History RF Client
clientID = 54 clientSeq = 530 SMTP HA RF ClientclientID = 75 clientSeq = 534 VRF common
clientID = 57 clientSeq = 540 ARPclientID = 65000 clientSeq = 65000 RF_LAST_CLIENT
```
#### **Cisco 7500 Series Router**

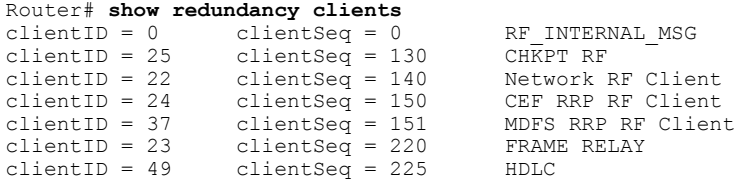

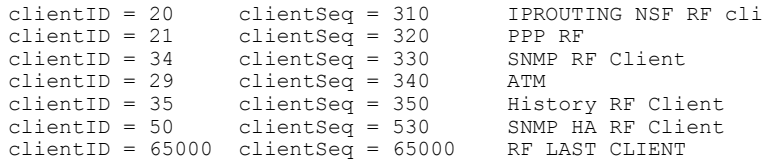

Relay

NSF RF cli

#### **Cisco 10000 Series Internet Routere**

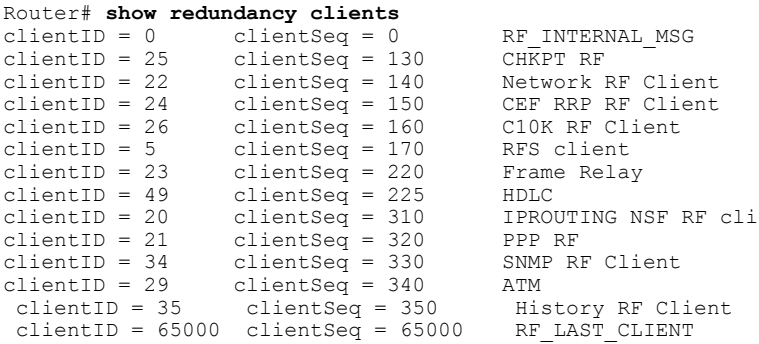

#### **Cisco 12000 Series Internet Router**

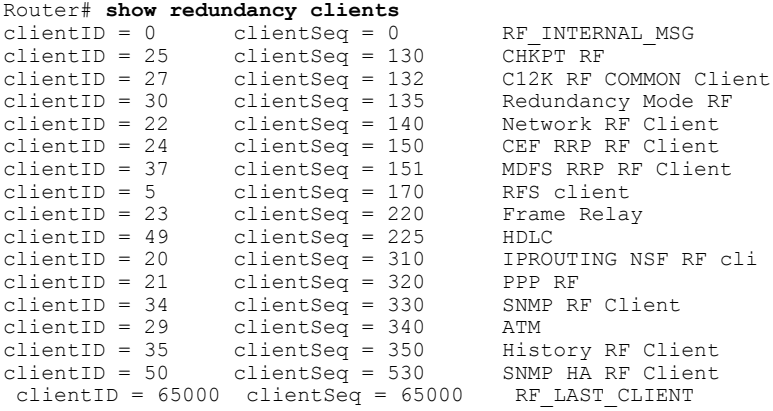

#### **Cisco ASR 1000 Series Router**

 $\mathbf I$ 

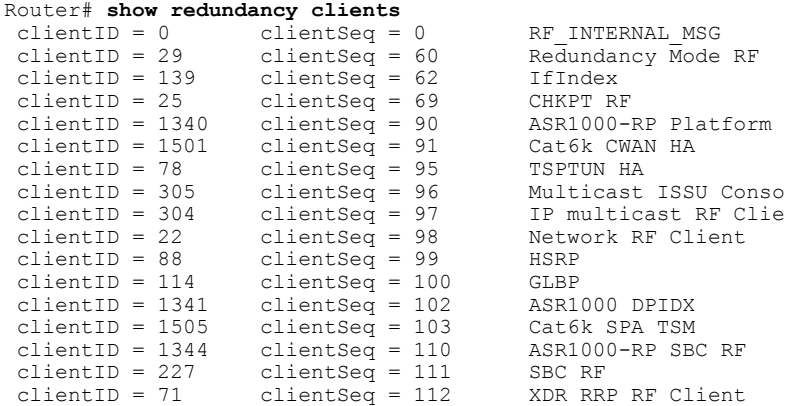

T

Client

Interface

HA Proc

Client

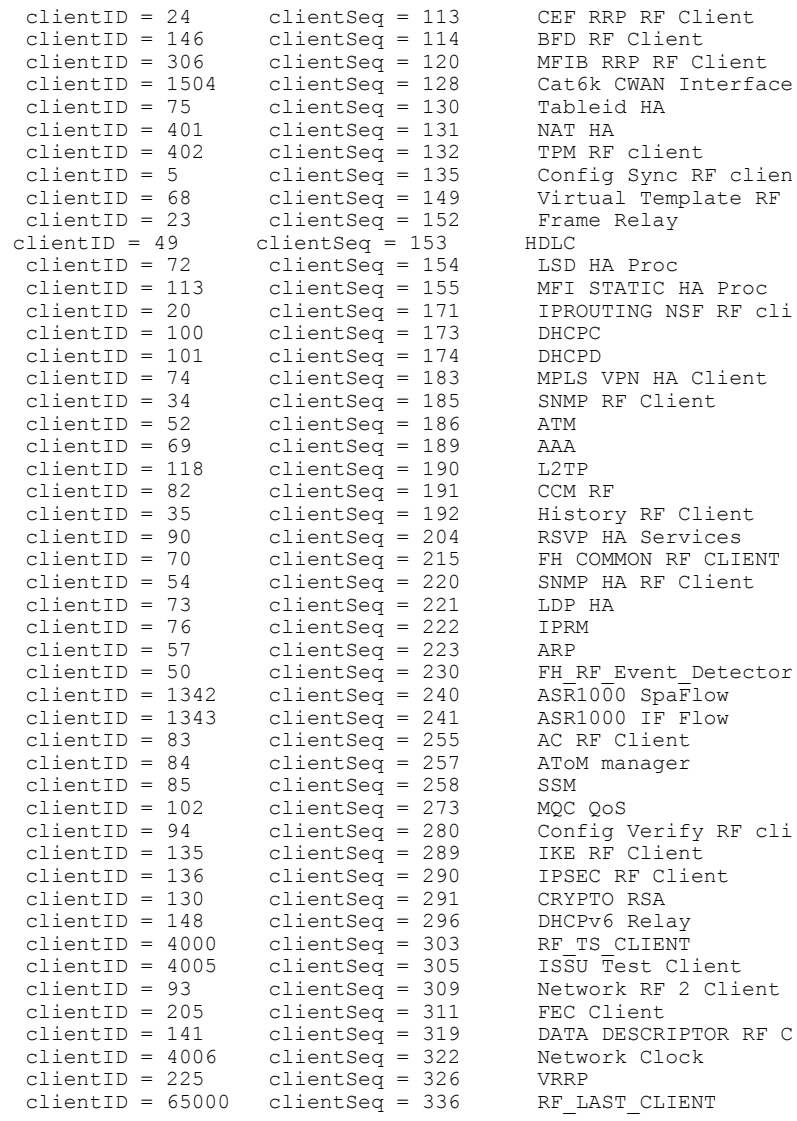

# <span id="page-37-0"></span>**Additional References**

#### **Related Documents**

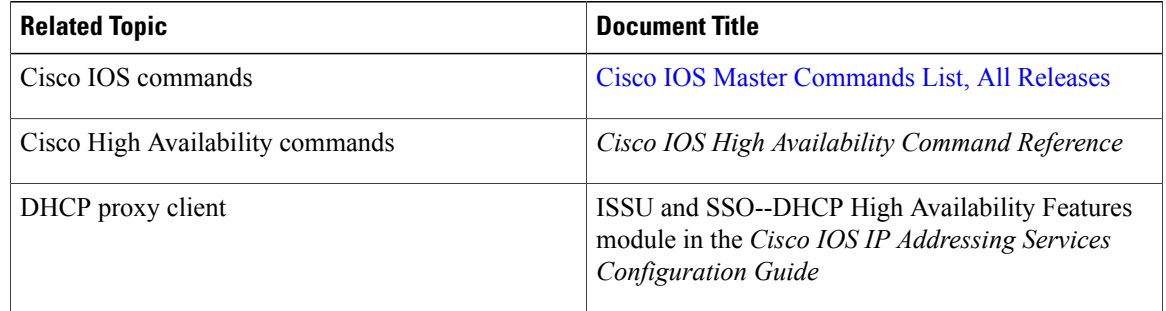

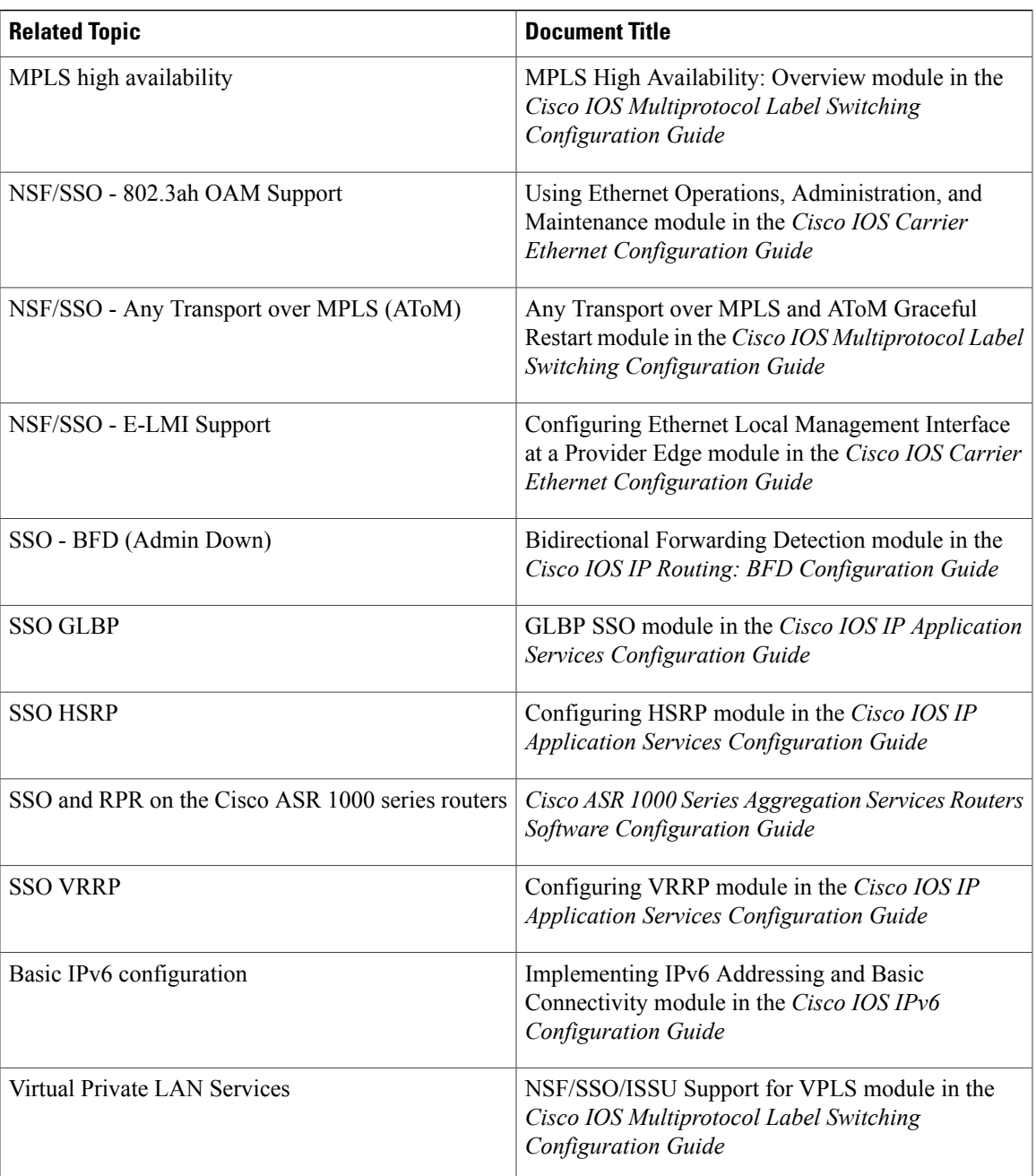

#### **Standards**

 $\mathbf{I}$ 

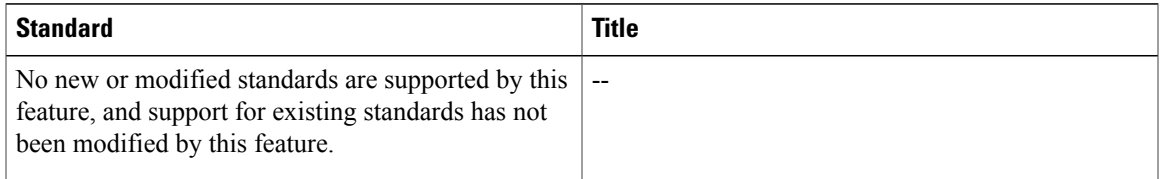

I

#### **MIBs**

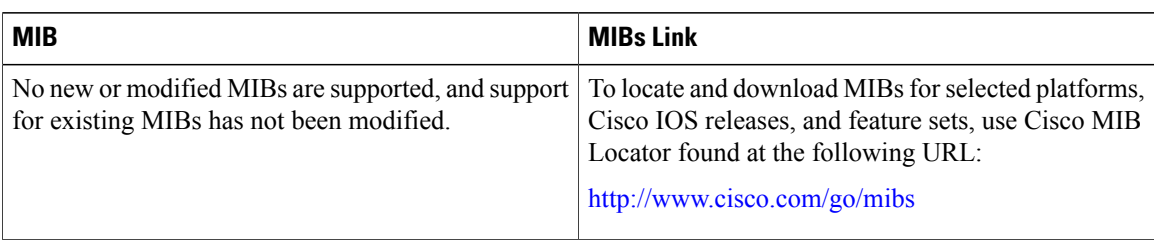

#### **RFCs**

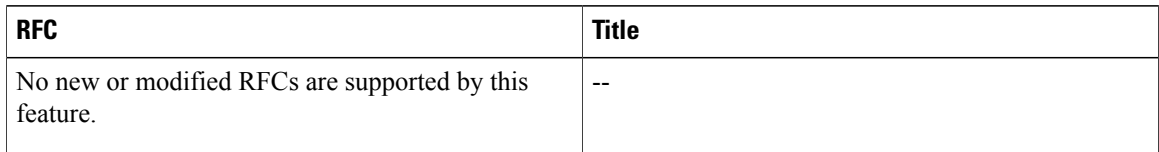

#### **Technical Assistance**

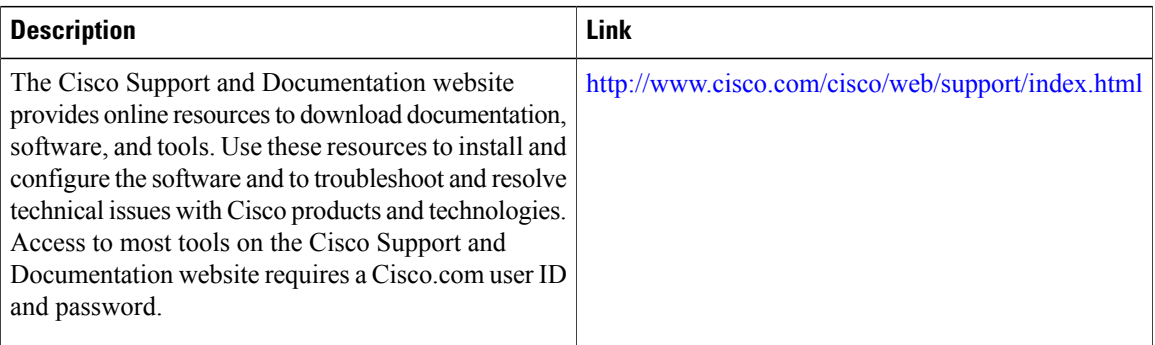

# <span id="page-39-0"></span>**Feature Information for Stateful Switchover**

The following table provides release information about the feature or features described in this module. This table lists only the software release that introduced support for a given feature in a given software release train. Unless noted otherwise, subsequent releases of that software release train also support that feature.

Use Cisco Feature Navigator to find information about platform support and Cisco software image support. To access Cisco Feature Navigator, go to [www.cisco.com/go/cfn.](http://www.cisco.com/go/cfn) An account on Cisco.com is not required.

 $\mathbf I$ 

#### **Table 11: Feature Information for Cisco Stateful Switchover**

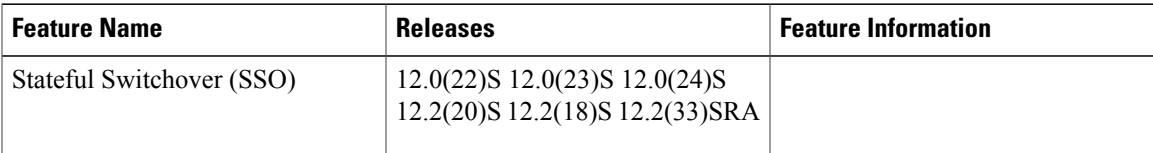

T

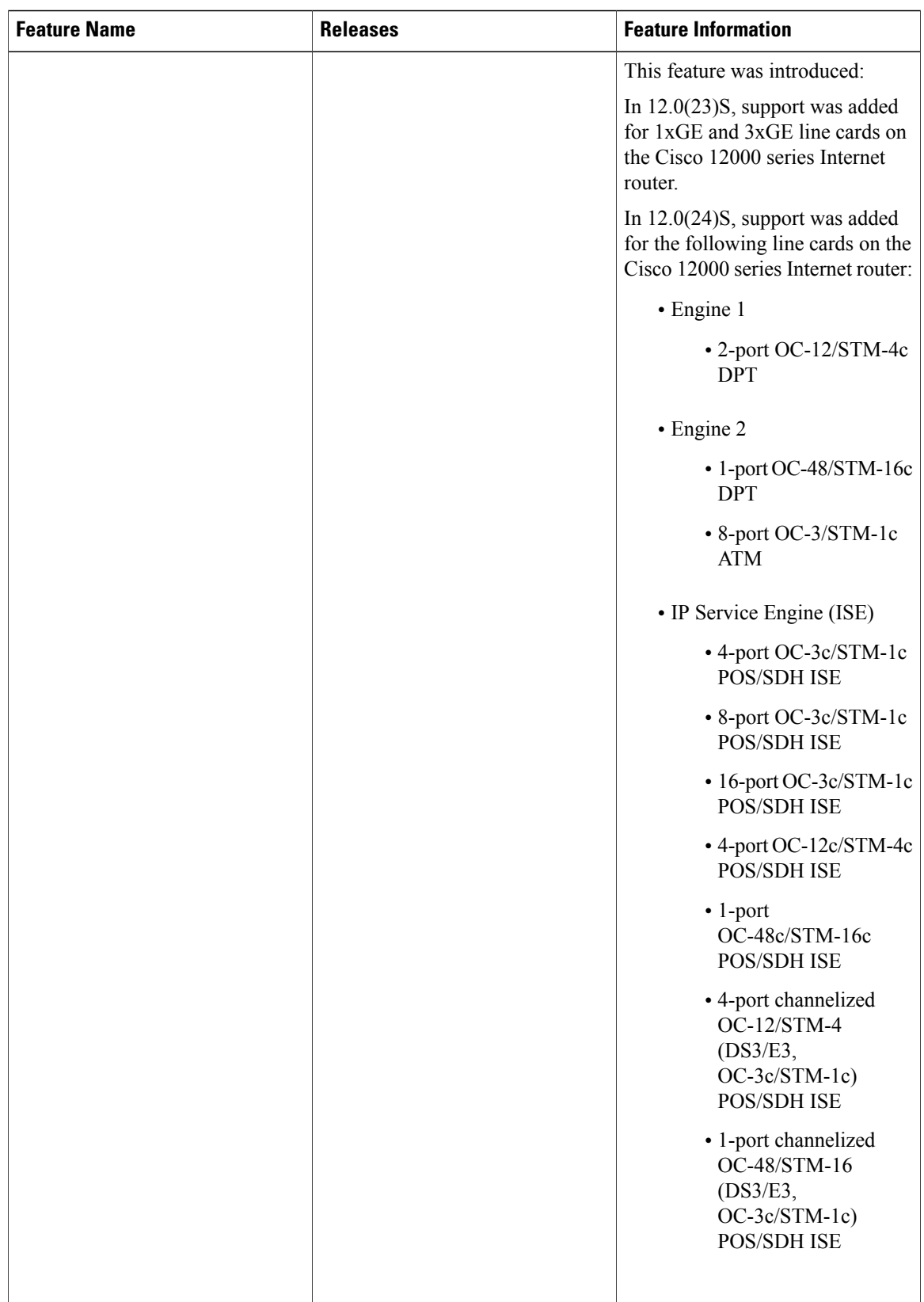

 $\mathbf{I}$ 

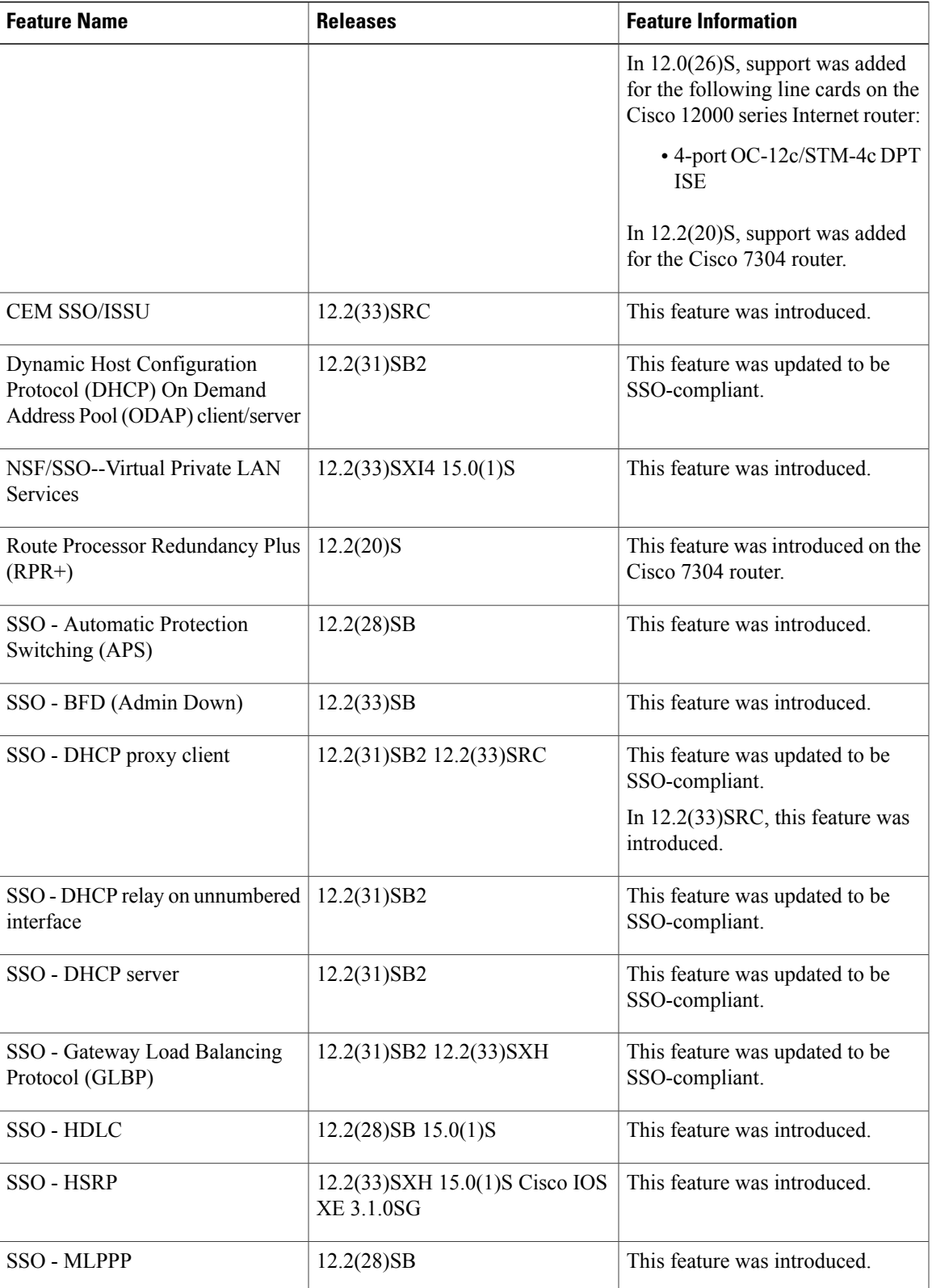

I

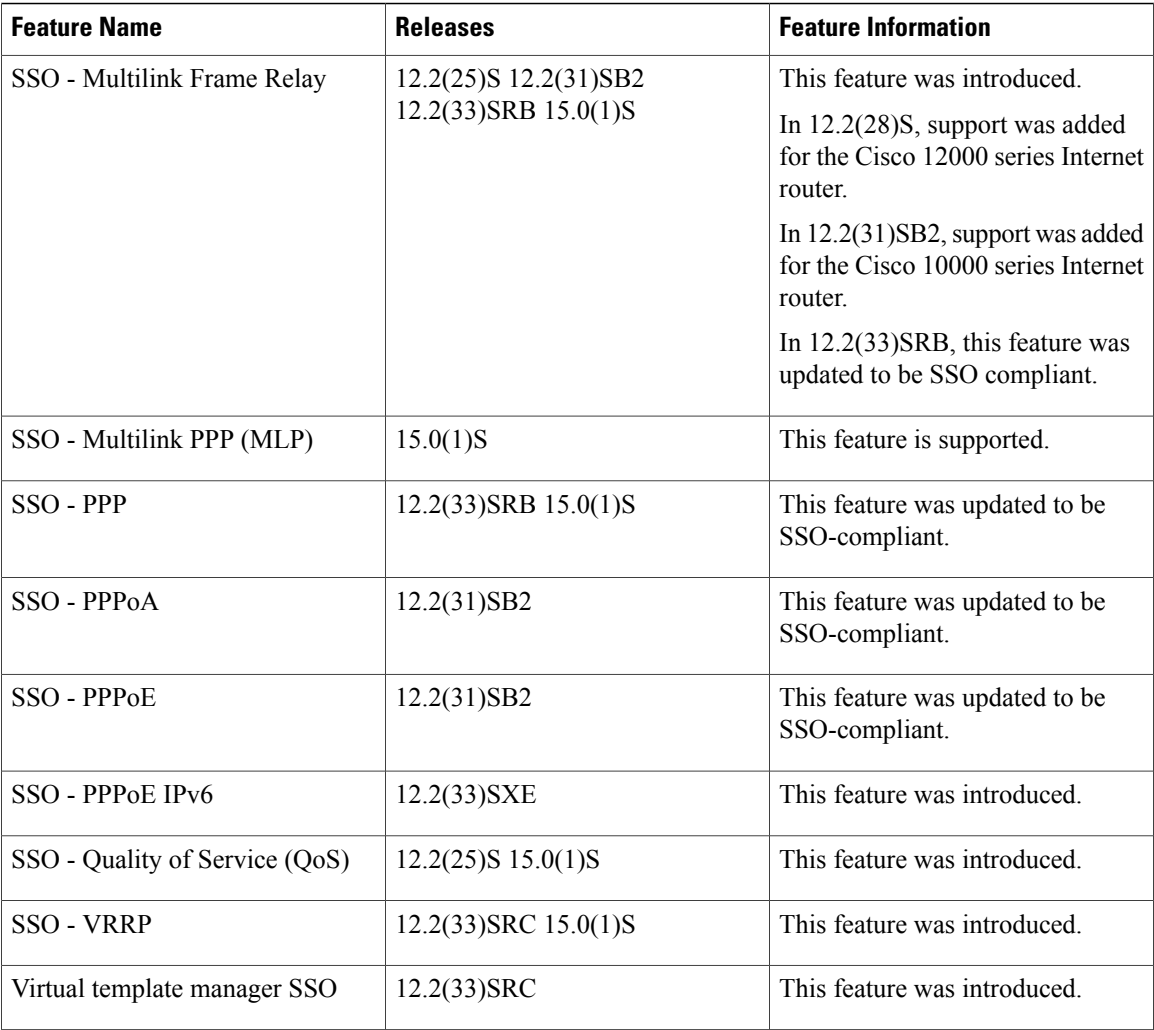